a ka

# **ip cef accounting**

 $\sqrt{ }$ 

To enable Cisco Express Forwarding (CEF) network accounting, use the **ip cef accounting** command in global configuration mode or interface configuration mode. To disable network accounting of CEF, use the **no** form of this command.

**ip cef accounting** {[**non-recursive**] [**per-prefix**] [**prefix-length**]}

**no ip cef accounting** {[**non-recursive**] [**per-prefix**] [**prefix-length**]}

**Specific CEF Accounting Information Through Interface Configuration Mode**

**ip cef accounting non-recursive** {**external | internal**}

**no ip cef accounting non-recursive** {**external | internal**}

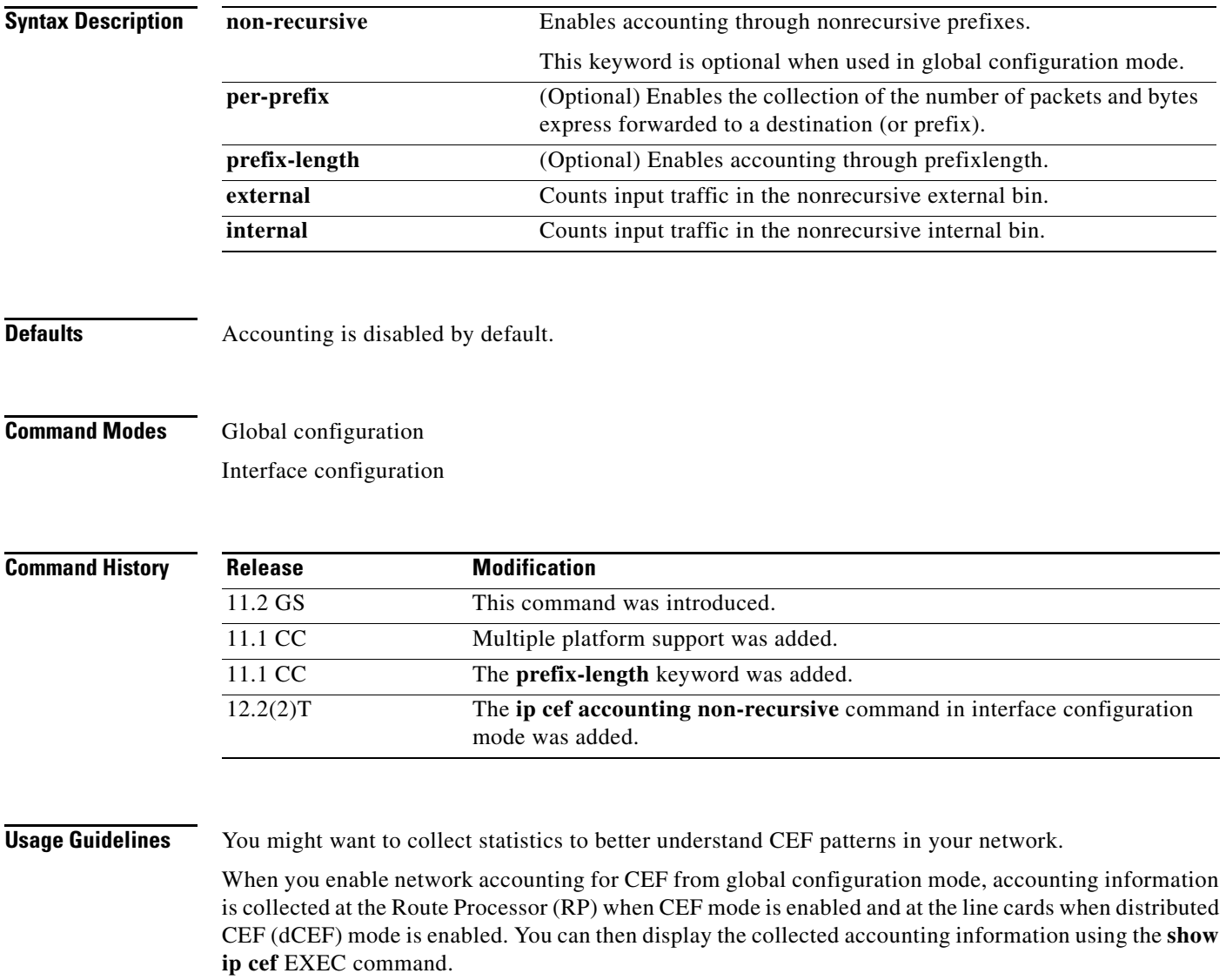

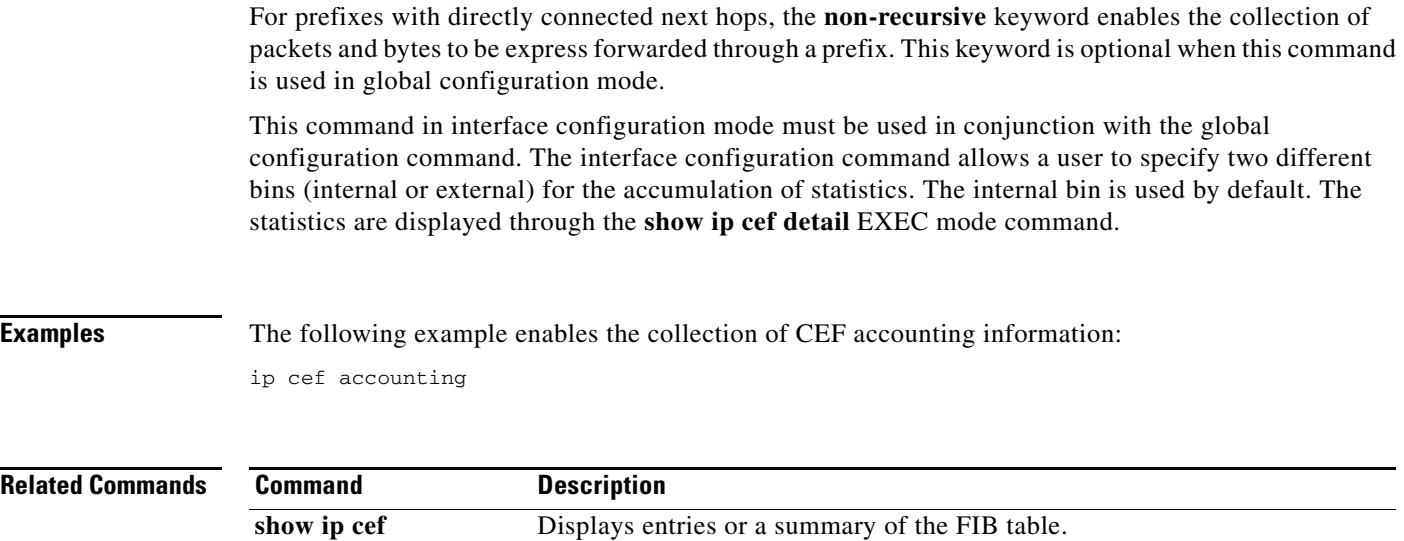

 $\overline{\phantom{a}}$ 

 $\mathsf I$ 

# **ip cef linecard ipc memory**

 $\overline{\phantom{a}}$ 

To configure the line card memory pool for the Cisco Express Forwarding (CEF) queuing messages, use the **ip cef linecard ipc memory** command. To return to the default ipc memory allocation, use the **no** form of this command.

**ip cef linecard ipc memory** *kbps*

**no ip cef linecard ipc memory** *kbps*

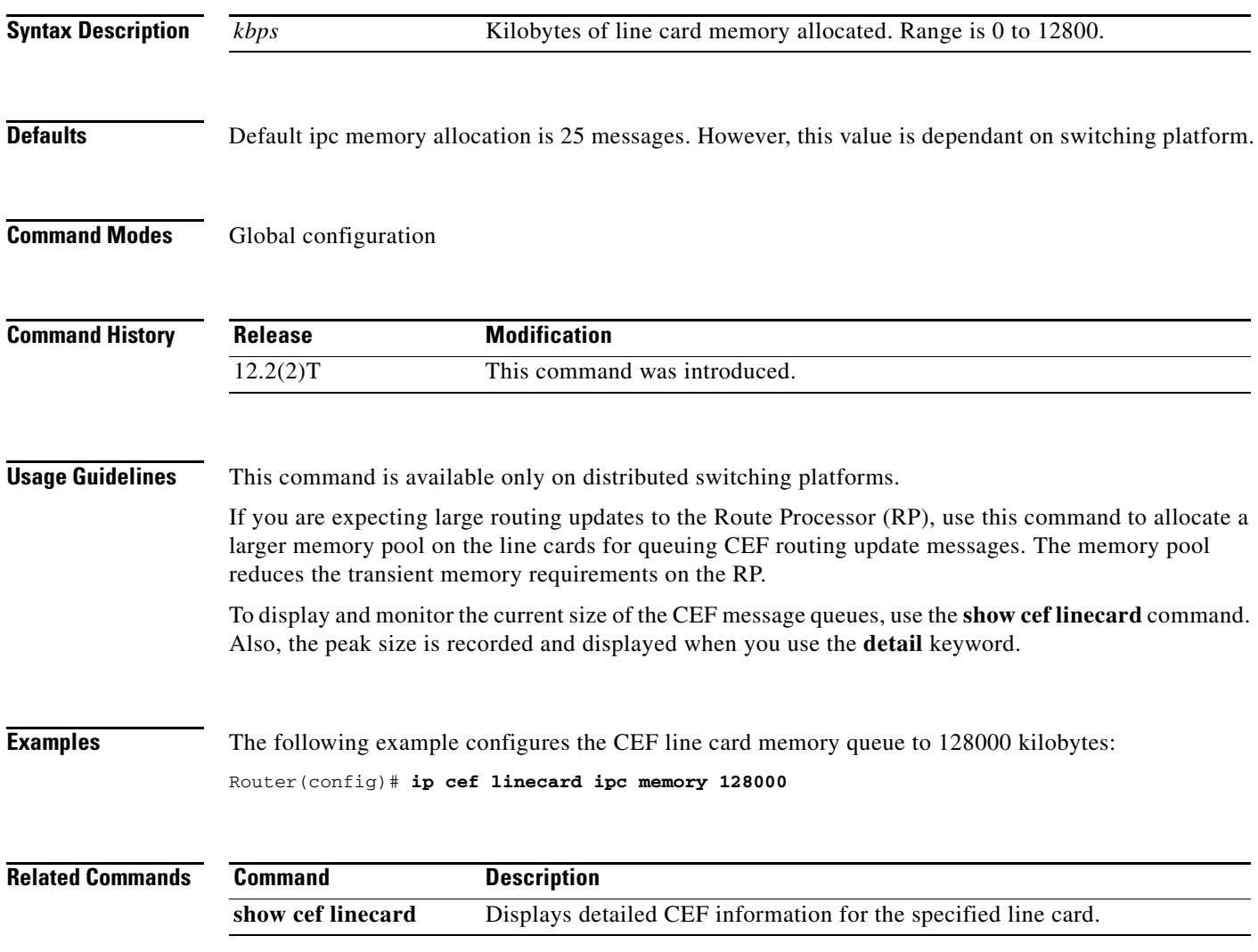

# **ip cef load-sharing algorithm**

To select a Cisco Express Forwarding (CEF) load balancing algorithm, use the **ip cef load-sharing algorithm** command in global configuration mode. To return to the default universal load balancing algorithm, use the **no** form of this command.

**ip cef load-sharing algorithm** {**original** | **tunnel** [*id*] | **universal** [*id*]}

**no ip cef load-sharing algorithm** {**original** | **tunnel** [*id*] | **universal** [*id*]}

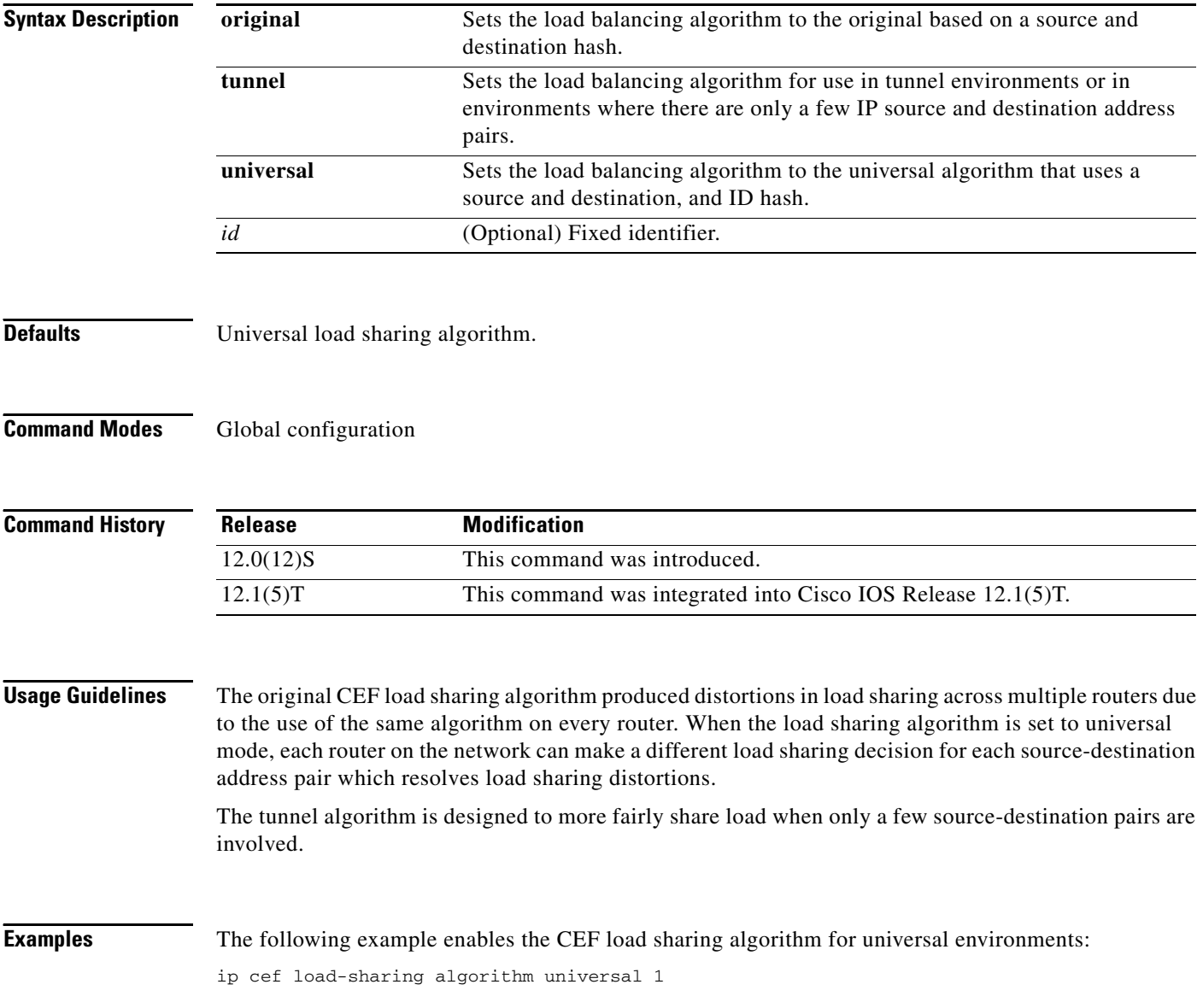

ן

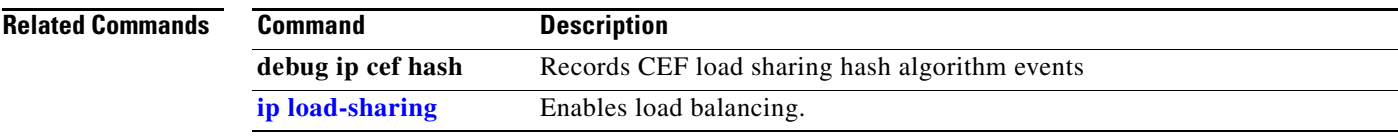

 $\mathbf{I}$ 

# **ip cef table adjacency-prefix**

To modify how Cisco Express Forwarding (CEF) adjacency prefixes are managed, use the **ip cef table adjacency-prefix** command in global configuration mode. To disable CEF adjacency prefix management, use the **no** form of this command.

**ip cef table adjacency-prefix** [**override | validate**]

**no ip cef table adjacency-prefix** [**override | validate**]

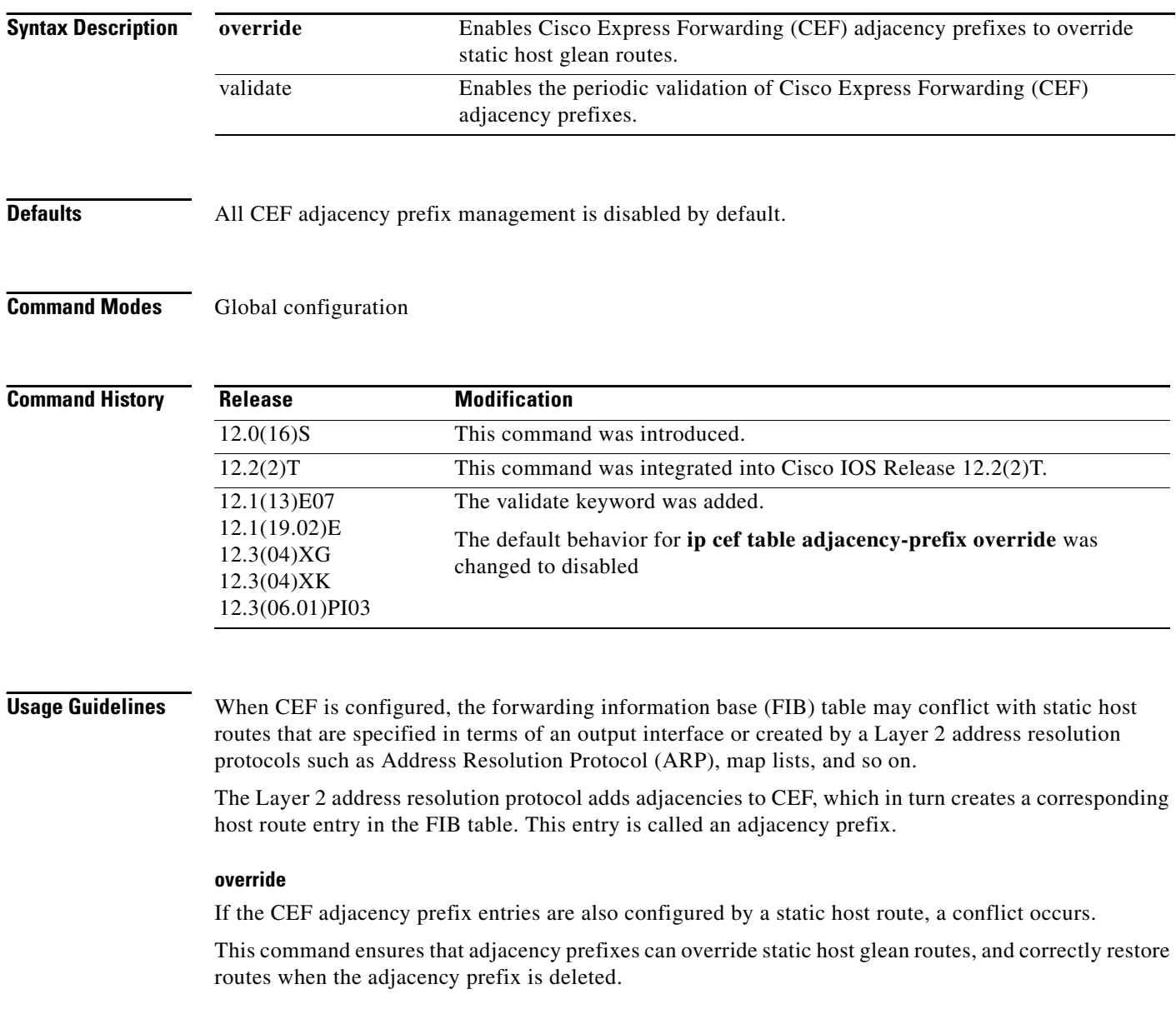

ן

#### **validate**

When you add a /31 netmask route, the new netmask does not overwrite an existing /32 CEF entry. This problem is resolved by configuring the **validate** keyword to periodically validate prefixes derived from adjacencies in the FIB against prefixes originating from the RIB.

### **Examples override**

 $\Gamma$ 

The following example shows how to enable CEF table adjacency prefix override:

Router(config)# **ip cef table adjacency-prefix override**

#### **validate**

The following example shows how to enable CEF table adjacency prefix validation: Router(config)# **ip cef table adjacency-prefix validate**

# **ip cef table adjacency-prefix override**

The **override** keyword for the **ip cef table adjacency-prefix** command is no longer documented as a separate command.

The information for using the **override** keyword for the **ip cef table adjacency-prefix** command has been incorporated into the **ip cef table adjacency-prefix** command documentation. See the **ip cef table adjacency-prefix** command documentation for more information.

ı

## **IP cef table consistency-check**

To enable Cisco Express Forwarding (CEF) table consistency checker types and parameters, use the **ip cef table consistency-check** command in global configuration mode. To disable consistency checkers, use the **no** form of this command.

- **ip cef table consistency-check** [**type** {**lc-detect** | **scan-lc** | **scan-rib** | **scan-rp**}] [**count**  *count\_number*] [**period** *seconds*]
- **no ip cef table consistency-check** [**type** {**lc-detect** | **scan-lc** | **scan-rib** | **scan-rp**}] [**count**  *count\_number*] [**period** *seconds*]

**Specific to Suppress Errors During Route Updates**

**ip cef table consistency-check** [**settle-time** *seconds*]

**no ip cef table consistency-check** [**settle-time** *seconds*]

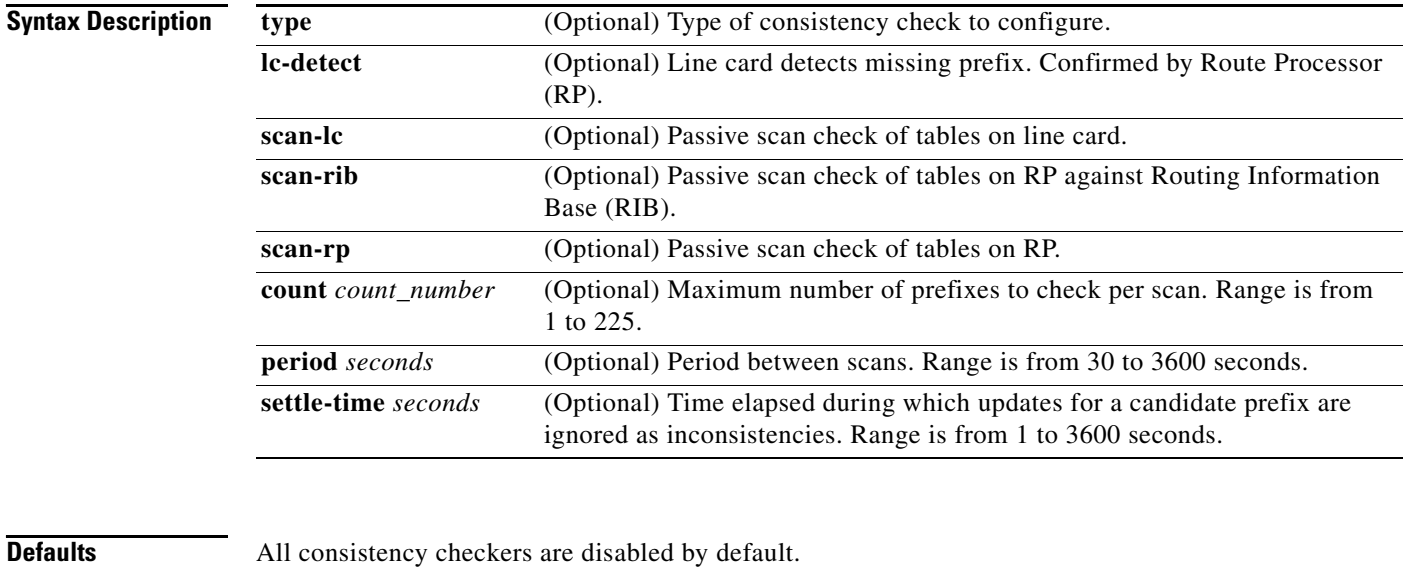

**Command Modes** Global configuration

 $\Gamma$ 

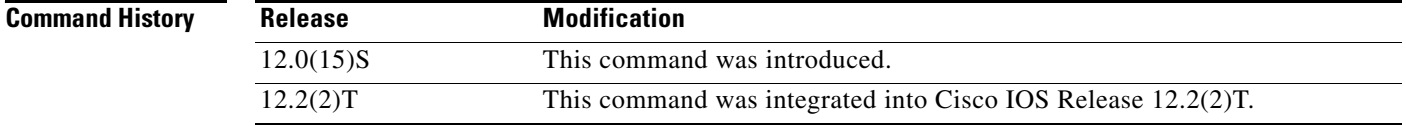

**Usage Guidelines** This command configures CEF consistency checkers and parameters for the following detection mechanism types:

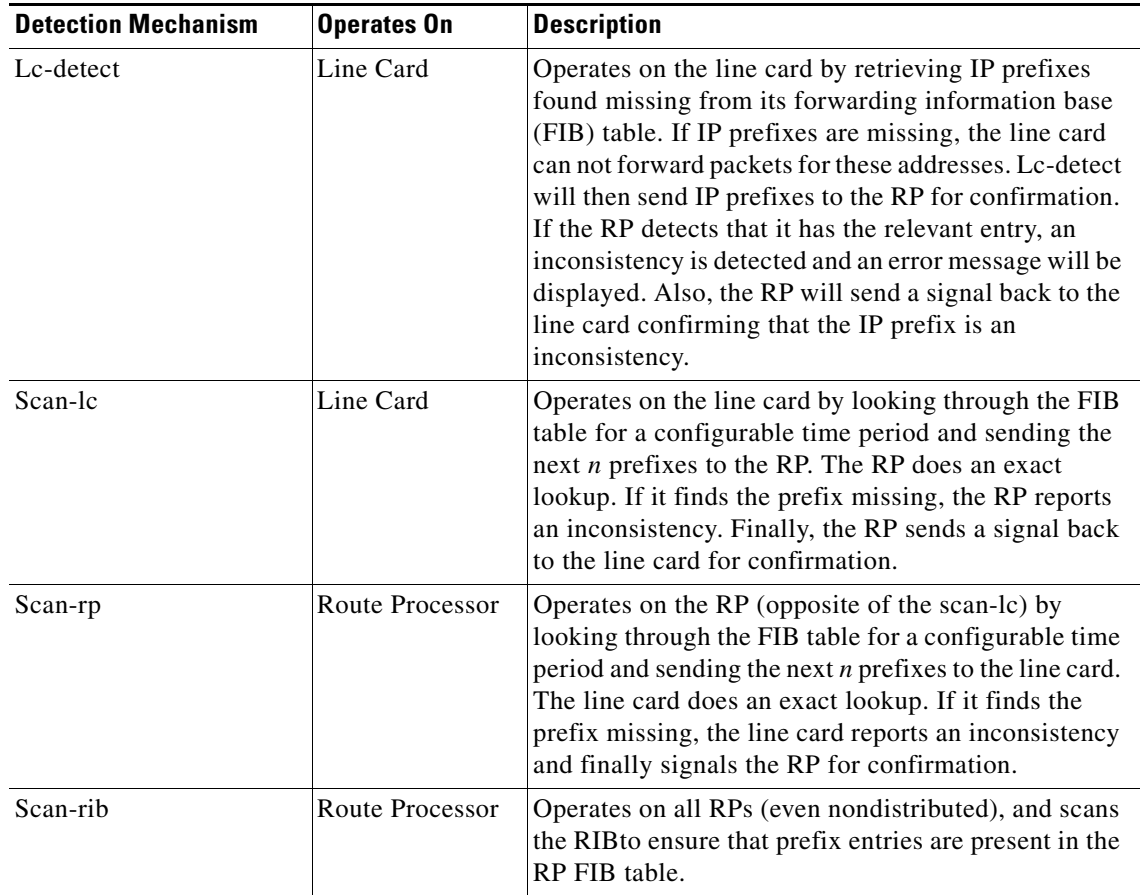

**Examples** The following example enables the CEF consistency checkers:

ip cef table consistency-check

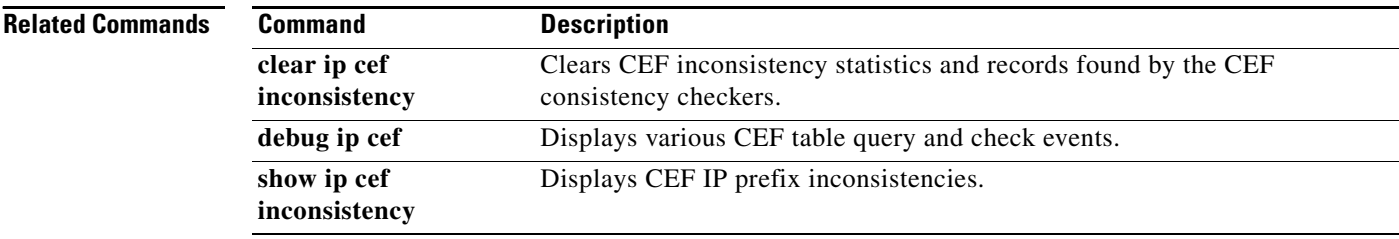

 $\mathbf I$ 

# **ip cef table event-log**

 $\Gamma$ 

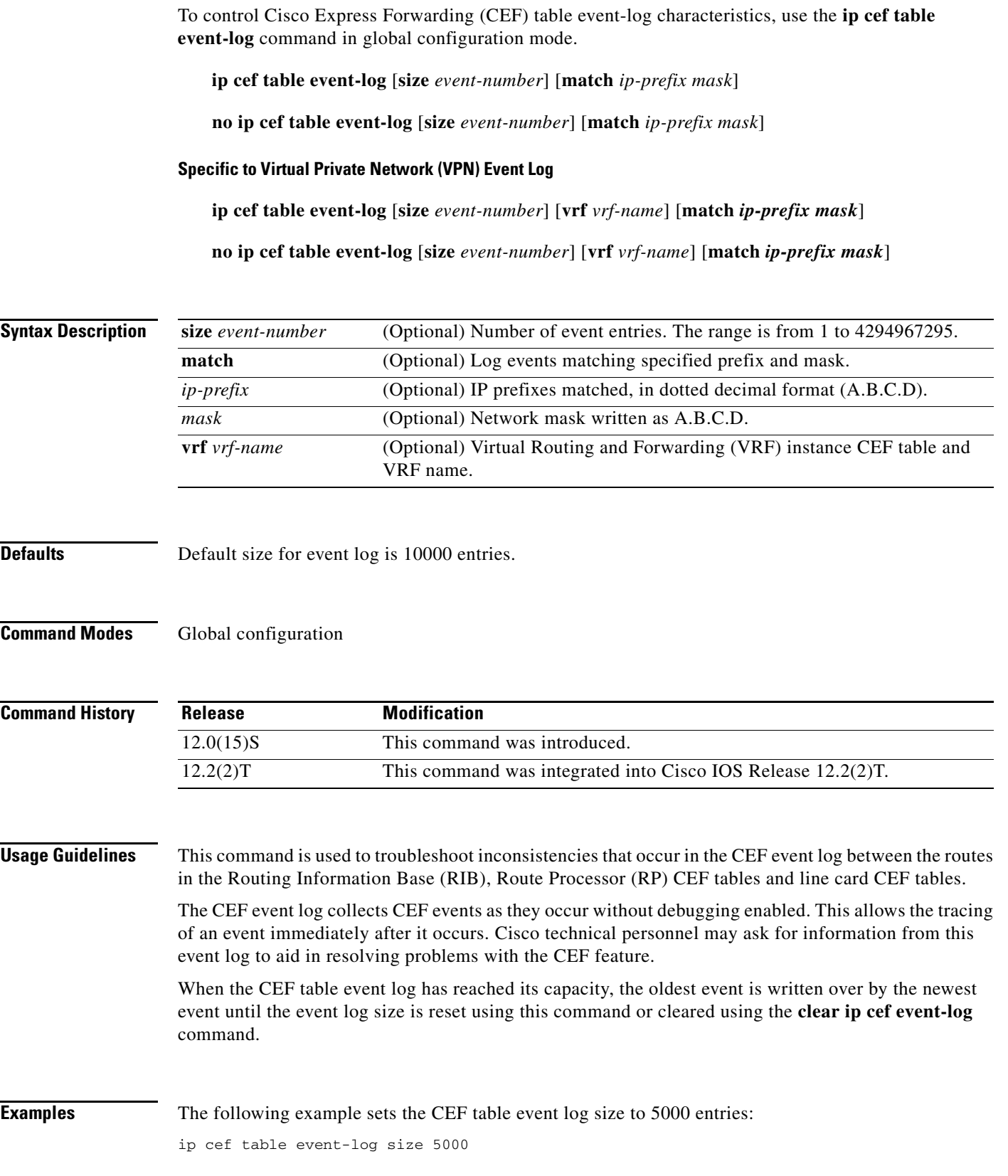

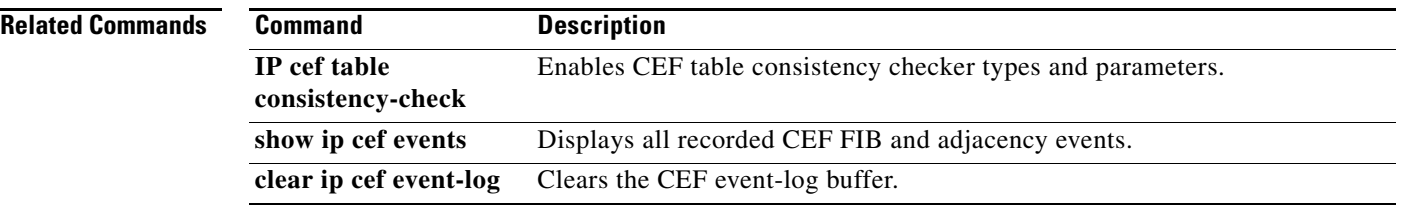

 $\mathbf I$ 

 $\mathsf I$ 

a ka

# **ip cef table resolution-timer**

 $\overline{\phantom{a}}$ 

To change the Cisco Express Forwarding (CEF) background resolution timer, use the **ip cef table resolution-timer** command in global configuration mode.

**ip cef table resolution-timer** *seconds*

**no ip cef table resolution-timer** *seconds*

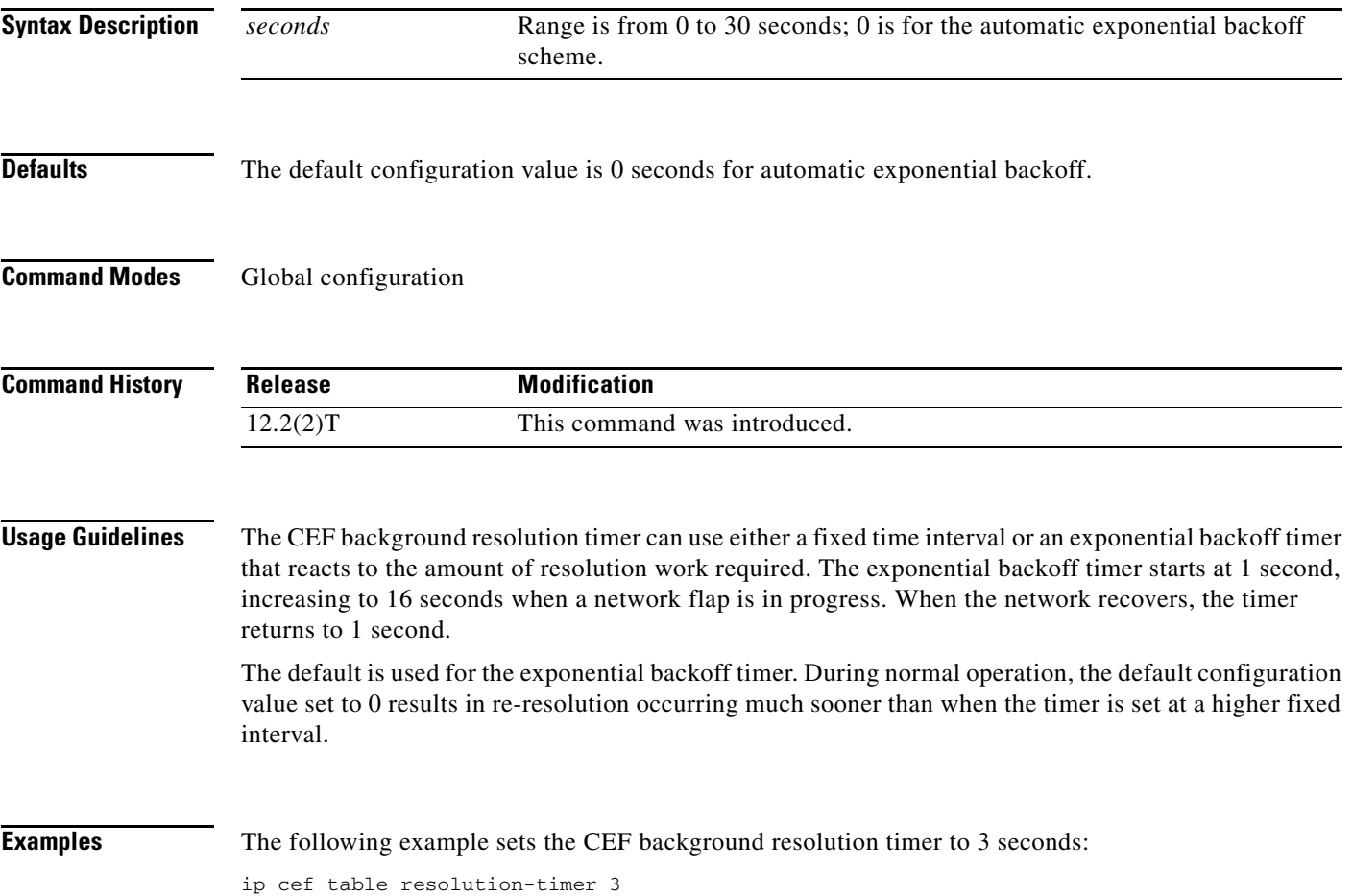

 $\mathbf{r}$ 

# **ip cef traffic-statistics**

To change the time intervals used to control the collection of Cisco Express Forwarding (CEF) traffic load statistics, use the **ip cef traffic-statistics** command in global configuration mode. To restore the default values, use the **no** form of this command.

**ip cef traffic-statistics** [**load-interval** *seconds*] [**update-rate** *seconds*]

**no ip cef traffic-statistics**

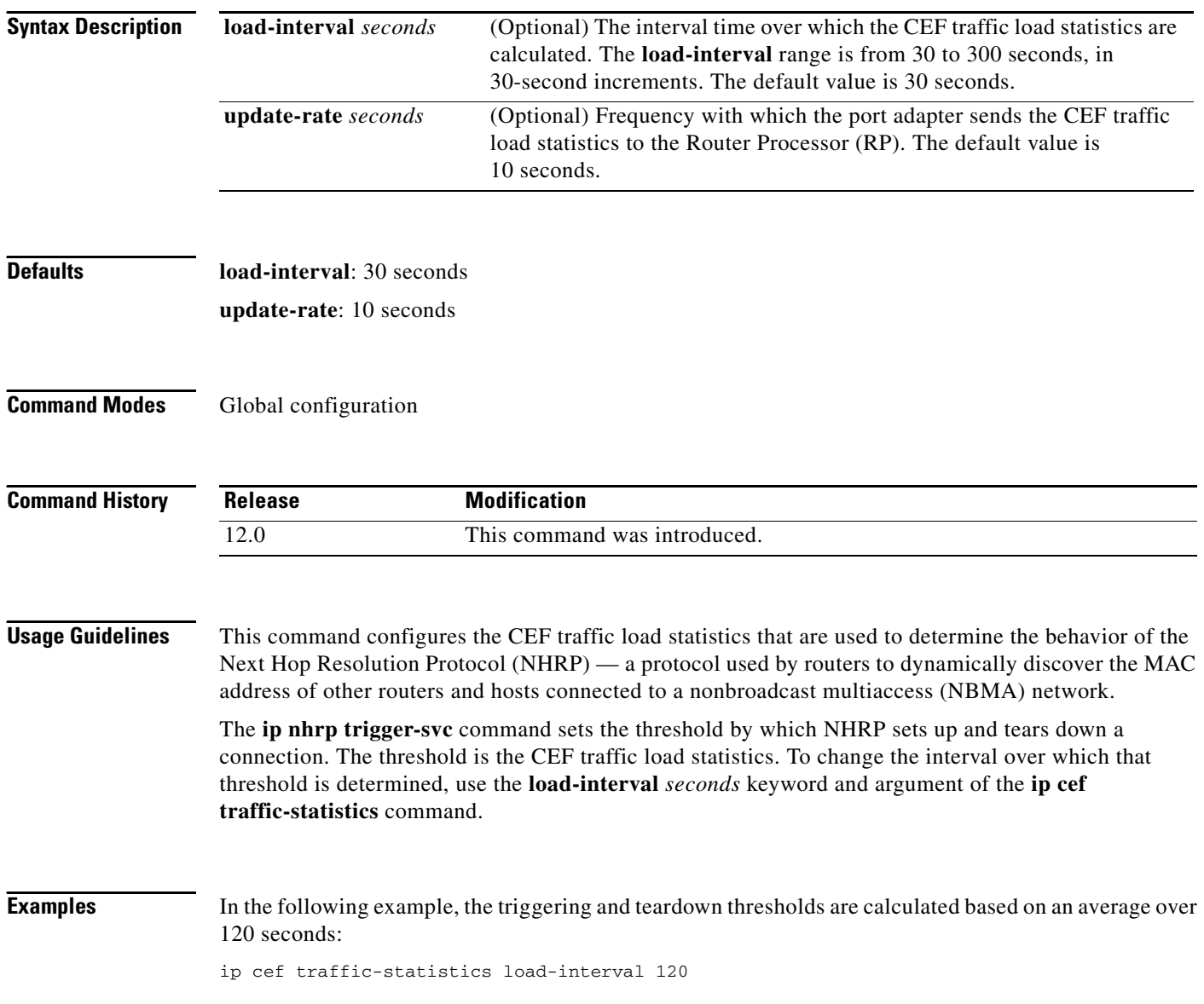

ן

 $\blacksquare$ 

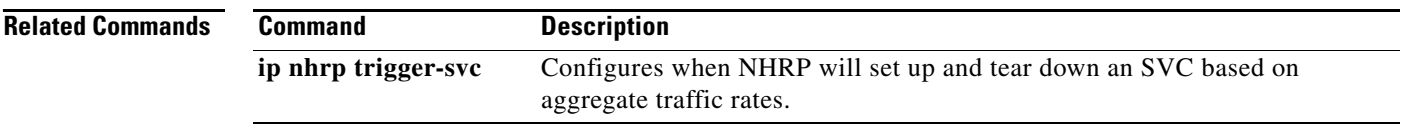

 $\mathbf{I}$ 

### **ip dhcp relay information option**

To enable the system to insert the cable modem MAC address into a DHCP packet received from a cable modem or host and forward the packet to a DHCP server, use the **ip dhcp relay information option** in global configuration mode. To disable MAC address insertion, use the **no** form of this command.

**ip dhcp relay information option**

**no ip dhcp relay information option** 

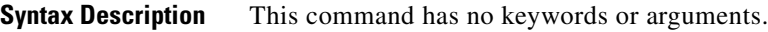

**Defaults** MAC address insertion is disabled.

**Command Modes** Global configuration

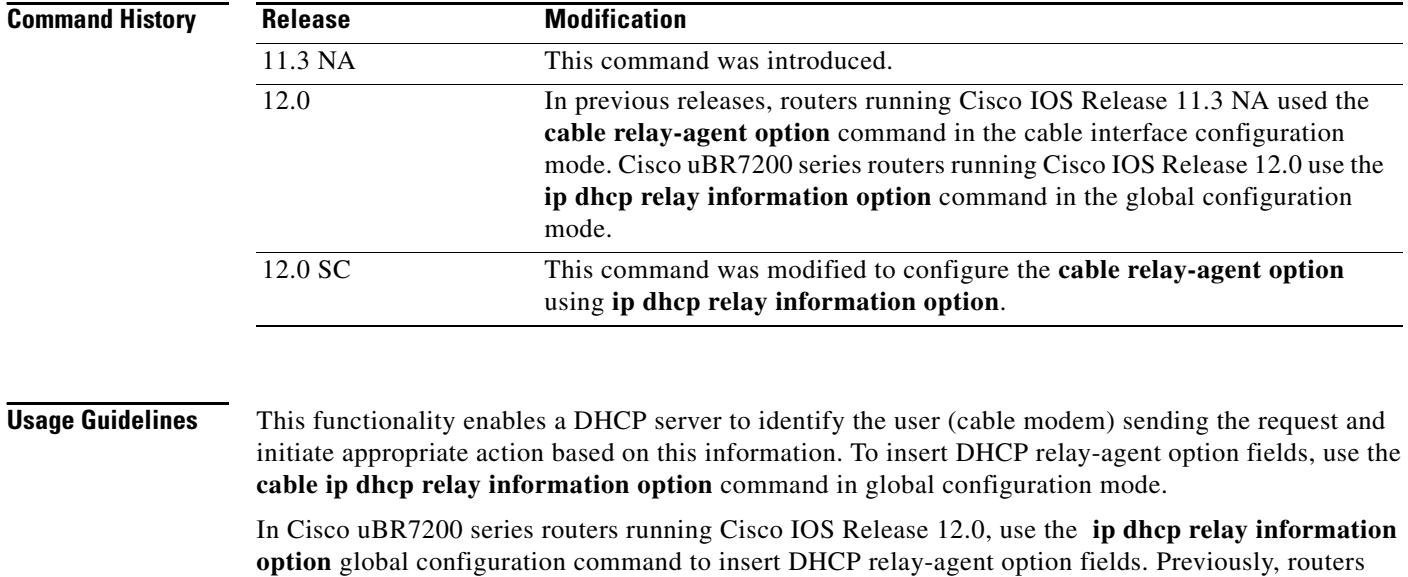

running Cisco IOS Release 11.3 NA used the **cable relay-agent-option** command.

Cisco IOS Release 12.0 SC was built off Cisco IOS Release 11.3 NA with additional features such as interface bundling. If you use Cisco Release IOS Release 12.0(7) XR2 for concatenation, you should be able to configure the cable relay agent option using the **ip dhcp relay information option** command.

**Examples** The following example enables the insertion of DHCP relay agent information into DHCP packets: interface cable 6/0 cable ip dhcp relay information option

I

## **ip explicit-path**

 $\overline{\phantom{a}}$ 

To enter the command mode for IP explicit paths and create or modify the specified path, use the **ip explicit-path** command in router configuration mode. An IP explicit path is a list of IP addresses, each representing a node or link in the explicit path.To disable this feature, use the **no** form of this command.

**ip explicit-path** {**name** *word* | **identifier** *number*} [{**enable** | **disable**}]

**no explicit-path** {**name** *word* | **identifier** *number*}

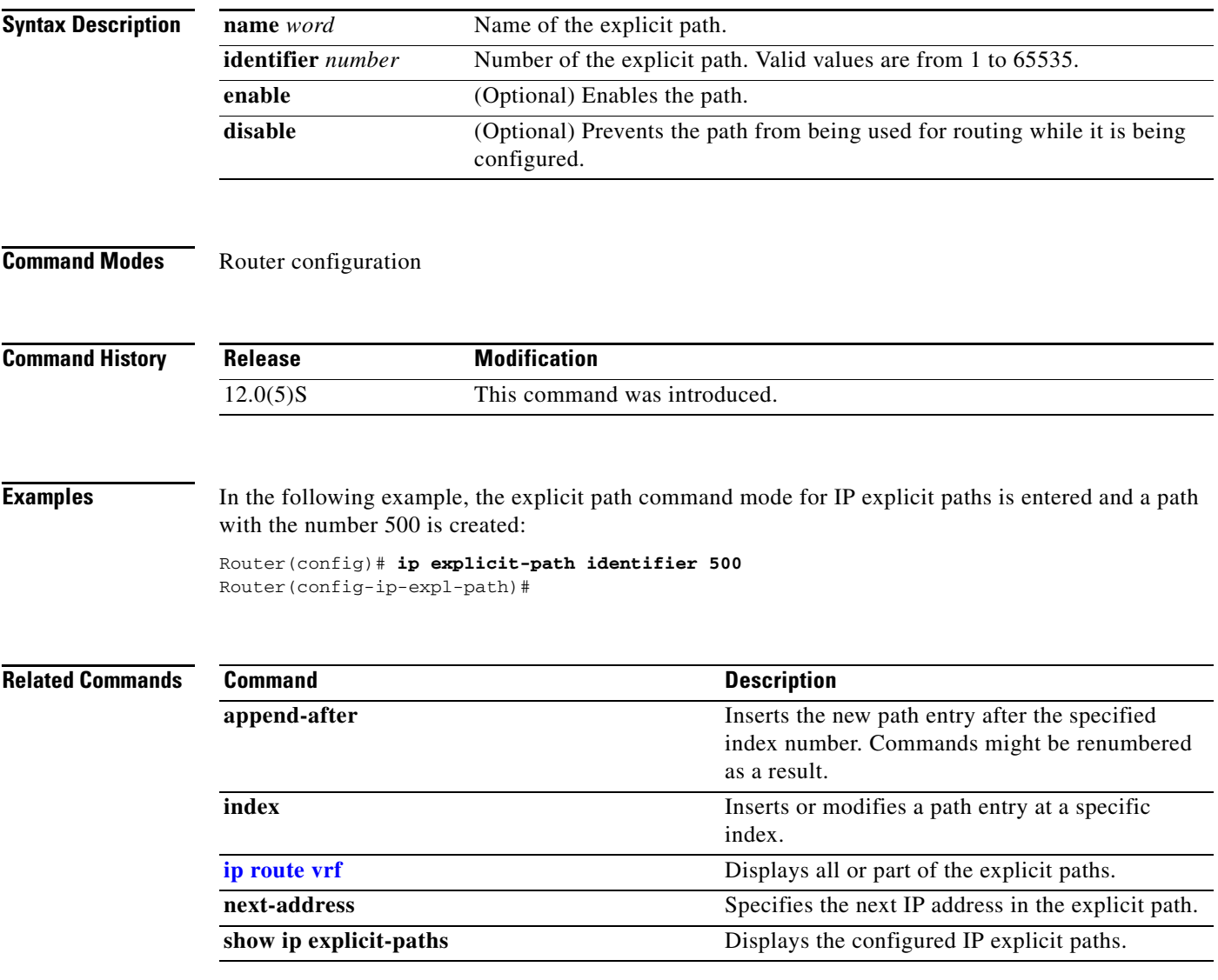

# **ip flow-aggregation cache**

To enable aggregation cache configuration mode, use the **ip flow-aggregation cache** global configuration command. To disable aggregation cache configuration mode, use the **no** form of this command.

**ip flow-aggregation cache** {**as** | **destination-prefix** | **prefix** | **protocol-port** | **source-prefix**}

**no ip flow-aggregation cache** {**as** | **destination-prefix** | **prefix** | **protocol-port** | **source-prefix**}

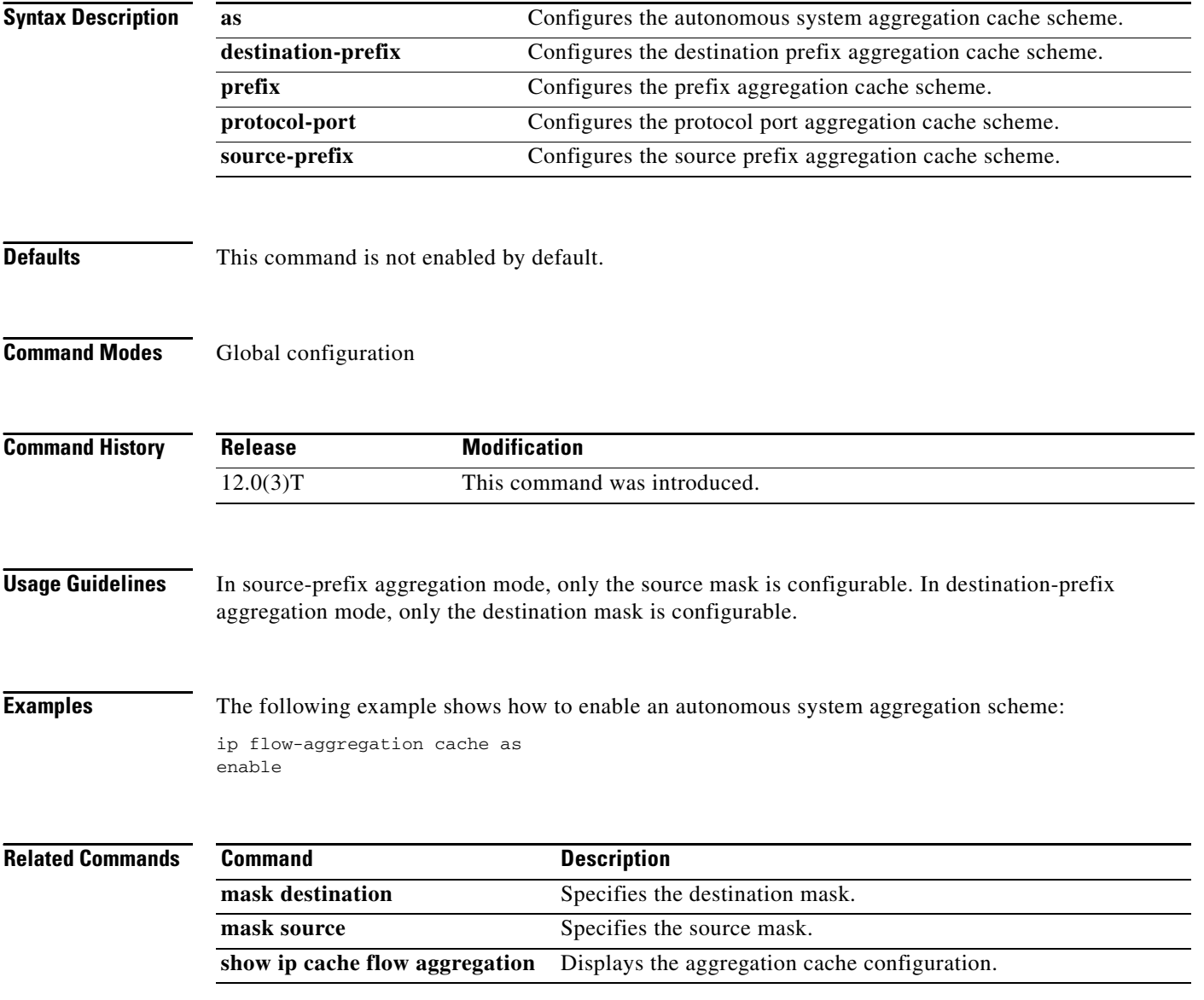

ı

# **ip flow-cache entries**

 $\overline{\phantom{a}}$ 

To change the number of entries maintained in the NetFlow cache, use the **ip flow-cache entries**  command in global configuration mode. To return to the default number of entries, use the **no** form of this command*.*

**ip flow-cache entries** *number*

**no ip flow-cache entries**

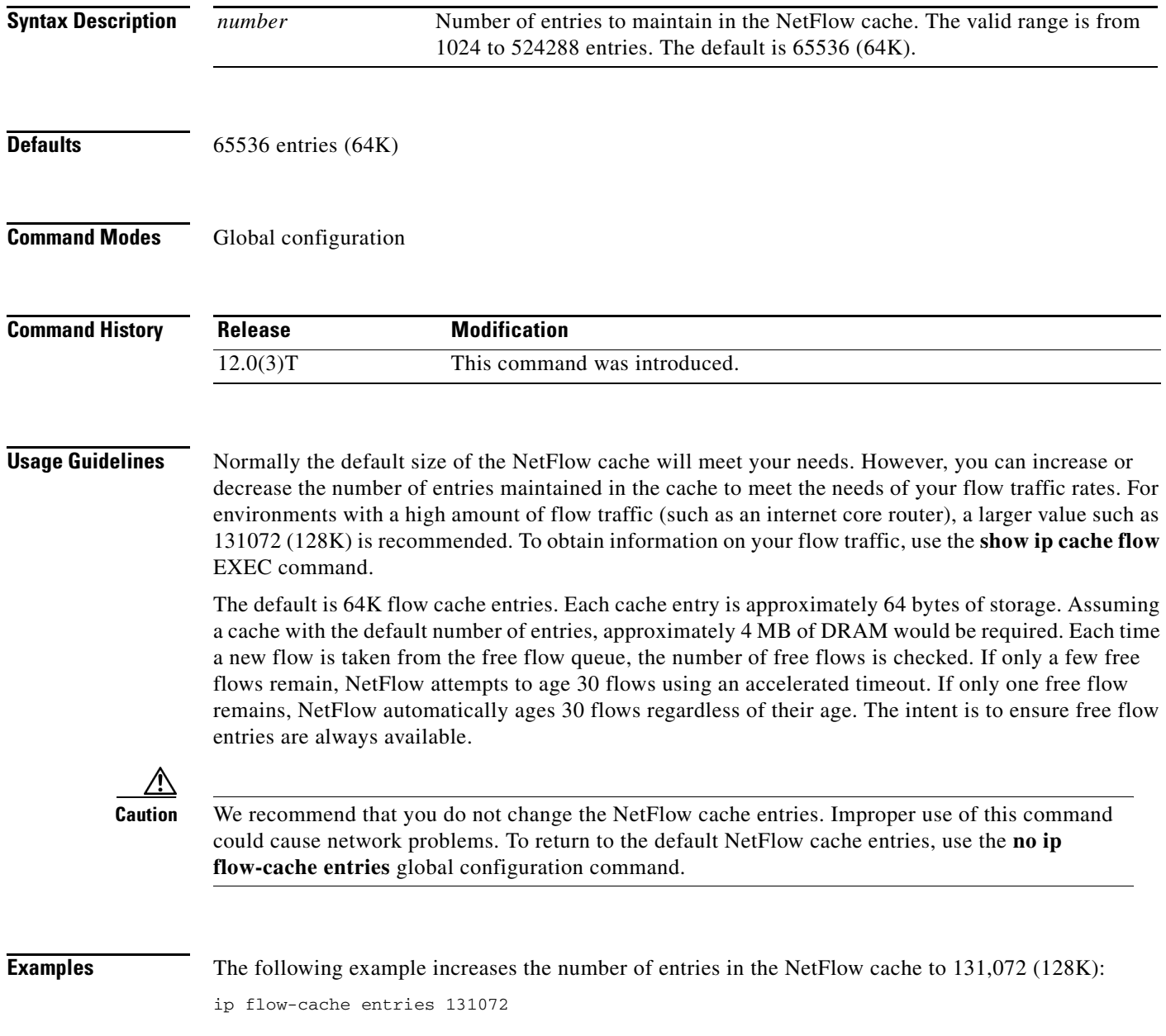

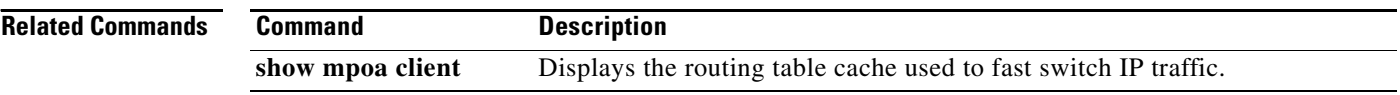

 $\mathbf I$ 

 $\mathsf I$ 

## **ip flow-export**

 $\overline{\phantom{a}}$ 

To enable the exporting of information in NetFlow cache entries, use the **ip flow-export** command in global configuration mode. To disable the exporting of information, use the **no** form of this command*.*

**ip flow-export** *ip-address udp-port* [**version 1** | **version 5** [**origin-as** | **peer-as**]]

**no ip flow-export** 

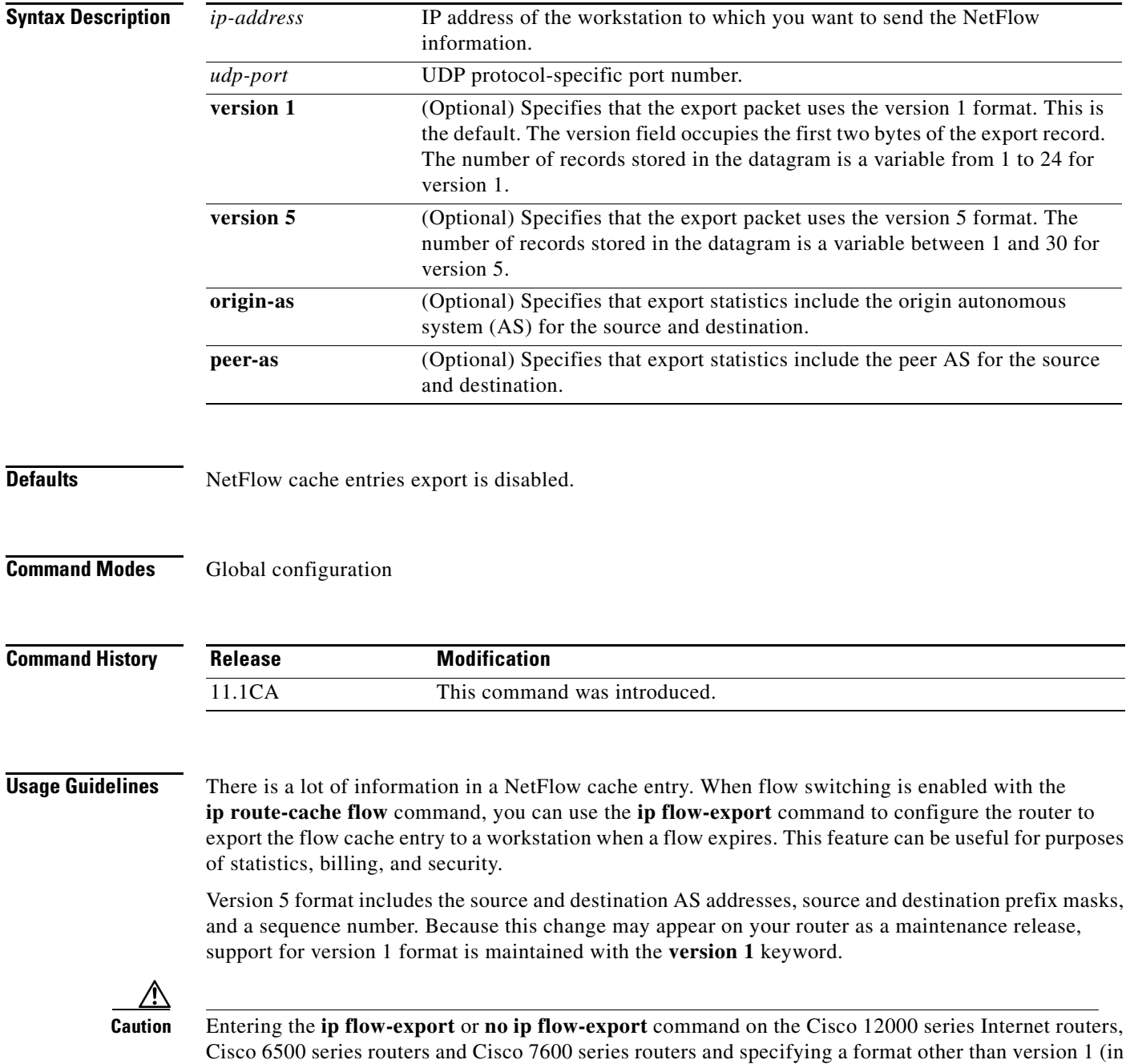

other words, entering the **ip flow-export** or **no ip flow-export** command and specifying the **version 5**

keyword) causes packet forwarding to stop for a few seconds while NetFlow reloads the Route Processor and line card Cisco Express Fowarding tables. To avoid interruption of service to a live network, apply this command during a change window, or include it in the startup-config file to be executed during a router reboot.

For more information on version 1 and version 5 data formats, refer to the "NetFlow Data Format" section in the "Configuring NetFlow Switching" chapter of the *Cisco IOS Switching Services Configuration Guide*.

**Examples** The following example configures the router to export the NetFlow cache entry to UDP port 125 on the workstation at 134.22.23.7 when the flow expires using version 1 format:

ip flow-export 134.22.23.7 125

The following example configures the router to export the NetFlow cache entry to UDP port 2048 on the workstation at 134.22.23.7 when the flow expires using version 5 format and includes peer AS information:

1

ip flow-export 134.22.23.7 2048 version 5 peer-as

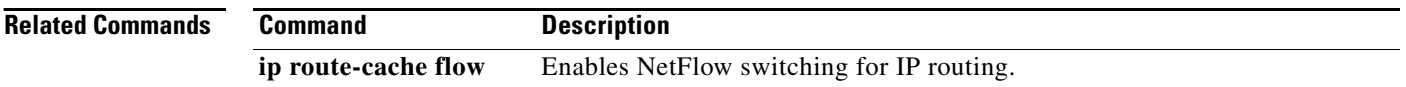

# **ip flow-export source**

 $\overline{\phantom{a}}$ 

To specify the source interface IP address used in the NetFlow export datagram, use the **ip flow-export source** command in global configuration mode. To remove the source address, use the **no** form of this command.

**ip flow-export source** *interface*

**no ip flow-export source** 

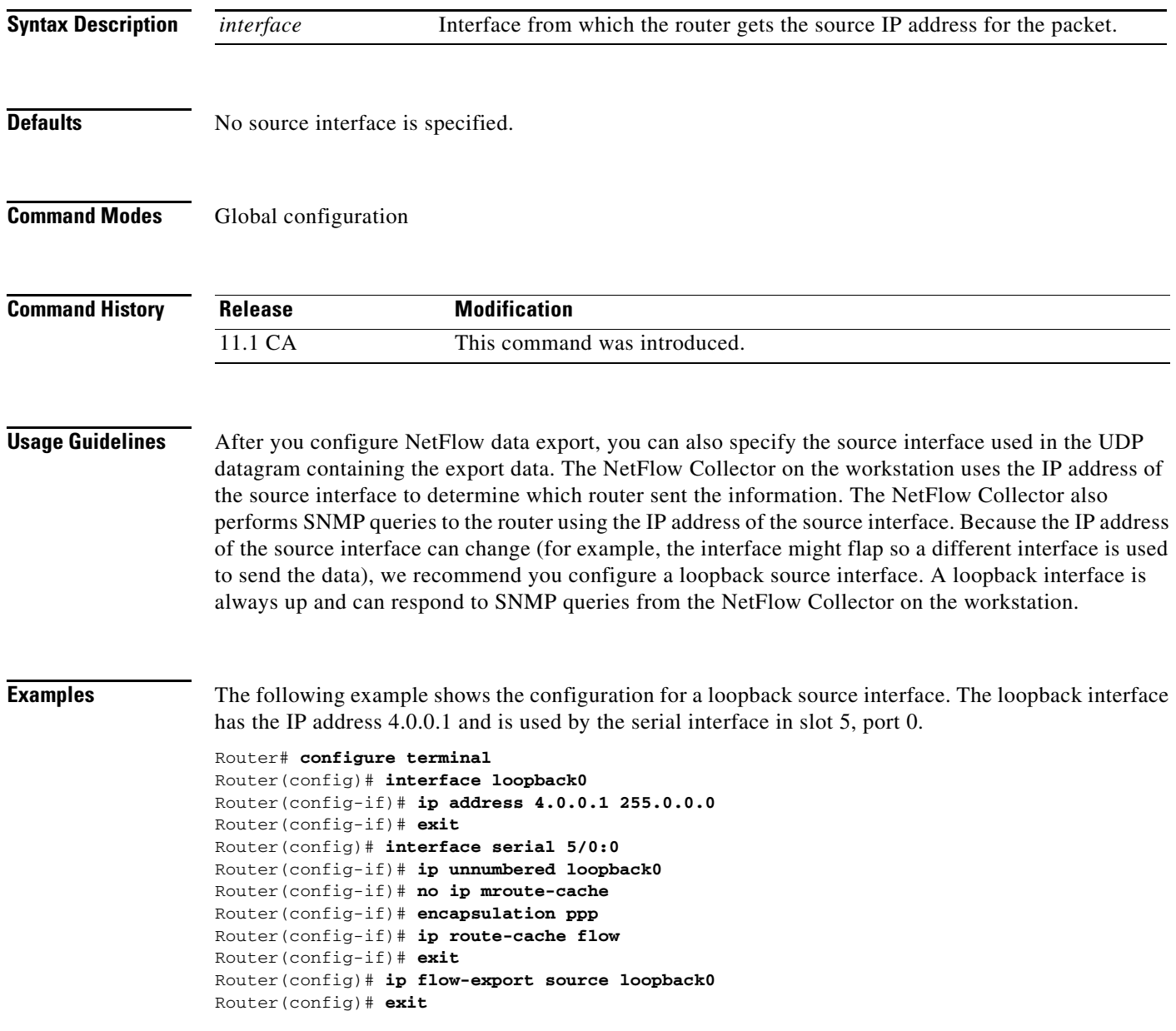

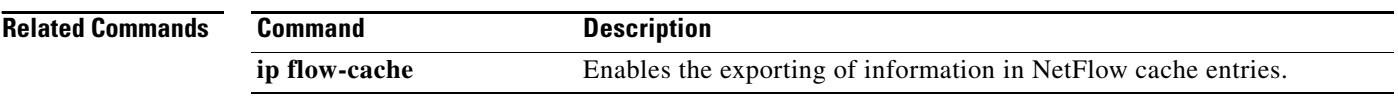

 $\mathbf I$ 

 $\mathsf I$ 

# <span id="page-24-0"></span>**ip load-sharing**

 $\mathbf{I}$ 

To enable load balancing for Cisco Express Forwarding (CEF), use the **ip load-sharing** command in interface configuration mode.

### **ip load-sharing** [**per-packet**] [**per-destination**]

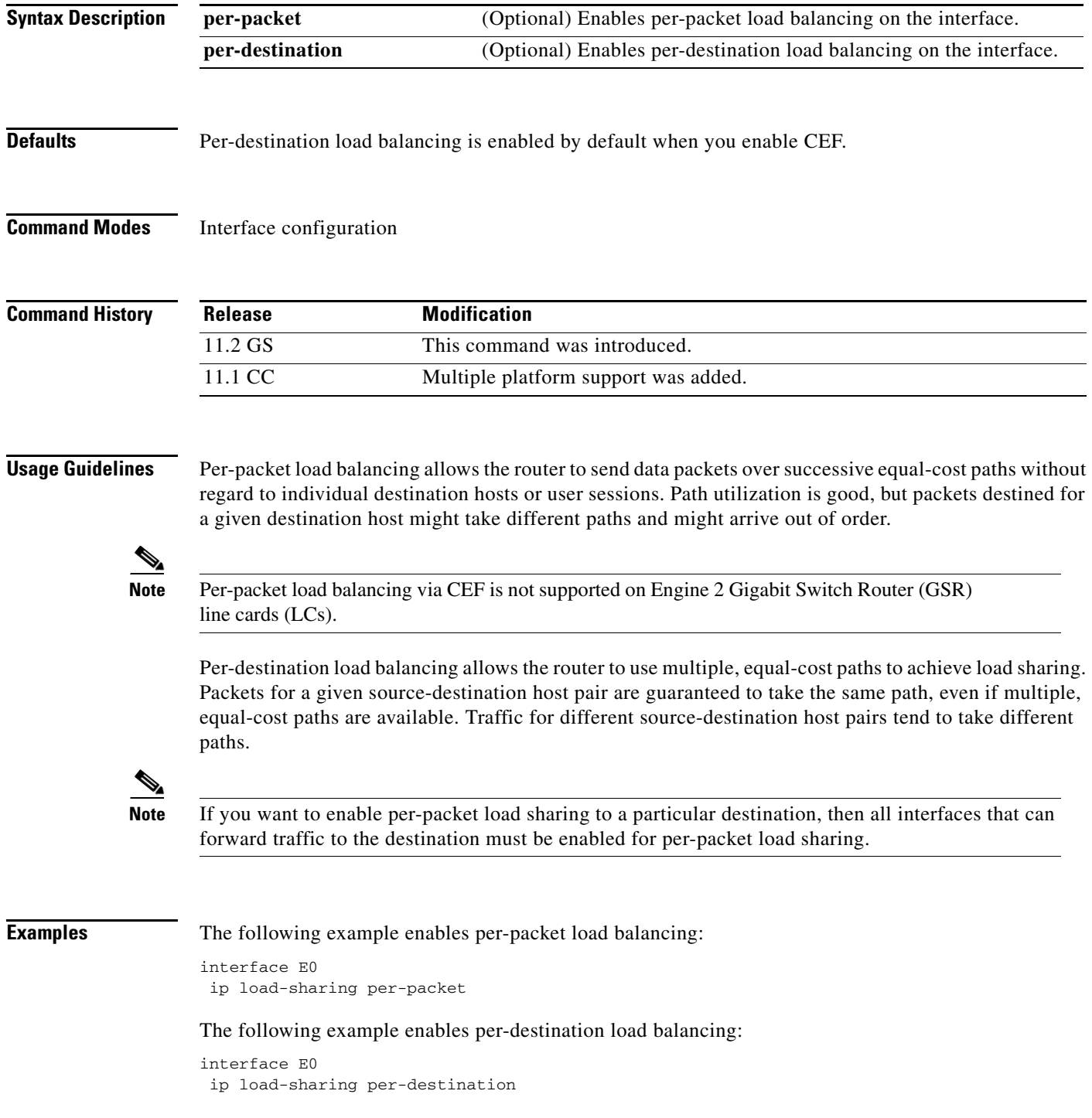

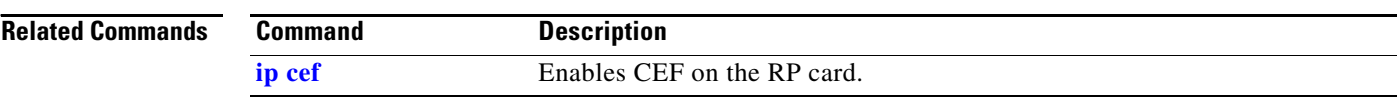

 $\mathbf I$ 

 $\mathsf I$ 

a ka

## **ip mroute-cache**

 $\overline{\phantom{a}}$ 

To configure IP multicast fast switching or multicast distributed switching (MDS), use the **ip mroute-cache** command in interface configuration mode. To disable either of these features, use the **no** form of this command.

**ip mroute-cache** [**distributed**]

**no ip mroute-cache** [**distributed**]

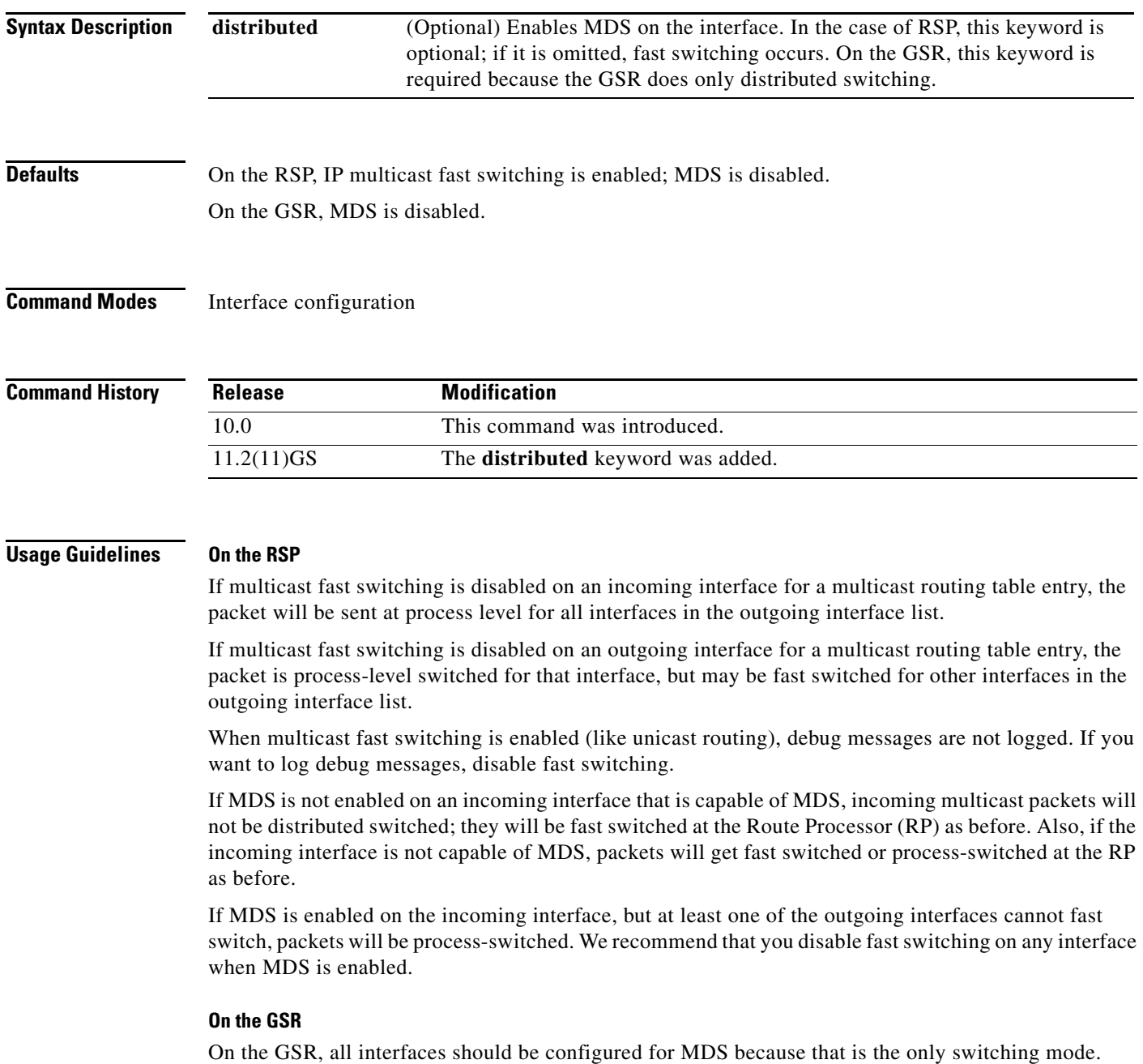

**Examples** The following example enables IP multicast fast switching on the interface:

ip mroute-cache

### The following example disables IP multicast fast switching on the interface:

no ip mroute-cache

The following example enables MDS on the interface:

ip mroute-cache distributed

The following example disables MDS and IP multicast fast switching on the interface:

ı

no ip mroute-cache distributed

 $\blacksquare$ 

a pro

# **ip multicast-routing**

 $\mathbf{I}$ 

To enable IP multicast routing, use the **ip multicast-routing** command in global configuration mode. To disable IP multicast routing, use the **no** form of this command.

### **ip multicast-routing** [**distributed**]

**no ip multicast-routing**

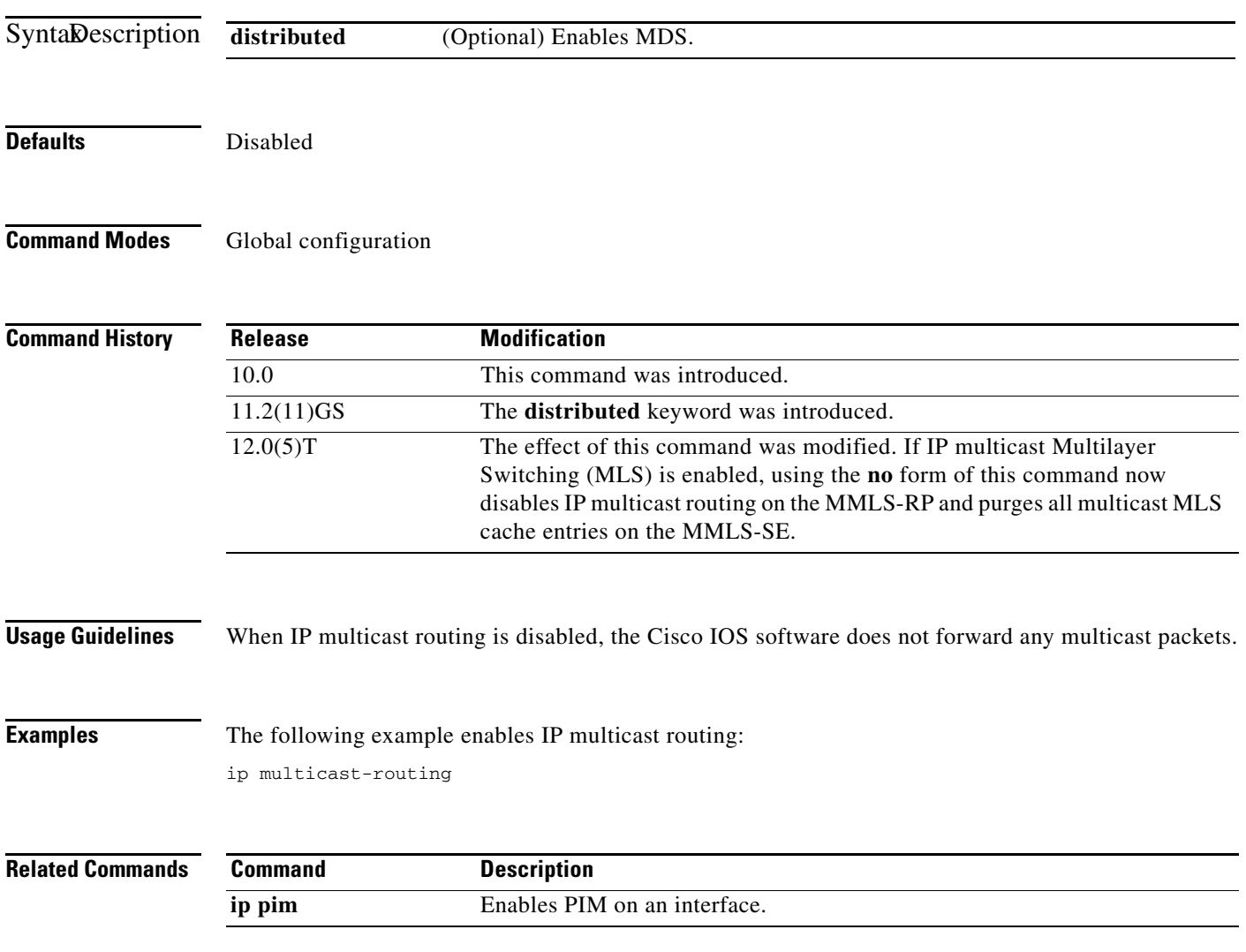

 $\mathbf{r}$ 

### **ip route-cache**

To control the use of switching methods for forwarding IP packets use the **ip route-cache** command in interface configuration mode. To disable any of these switching methods, use the **no** form of this command.

#### **ip route-cache** [**same-interface** | **flow** | **distributed** | c**ef** | **policy**]

**no ip route-cache** [**same-interface** | **flow** | **distributed** | c**ef** | **policy**]

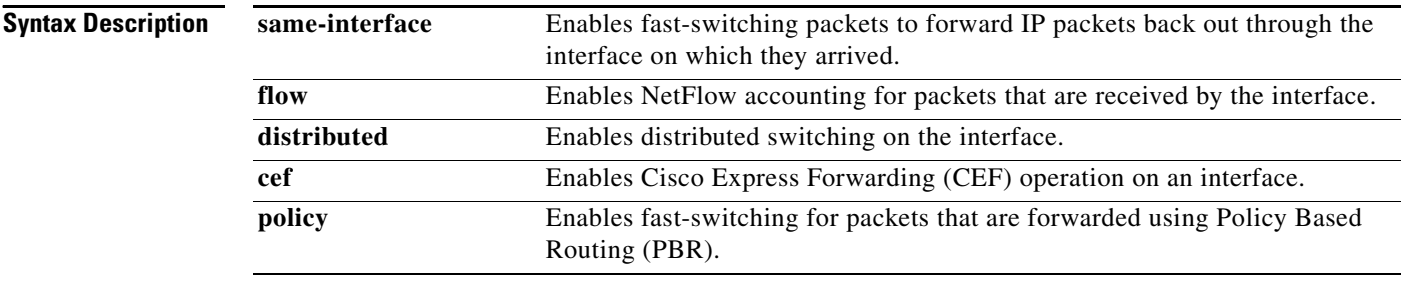

### **Defaults Fast Switching**

The default behavior for Fast Switching varies by interface and media.

#### **Distributed Switching**

Distributed switching is disabled.

### **CEF and dCEF**

When CEF or dCEF operation is enabled globally, all interfaces that support CEF or dCEF are enabled by default.

#### **NetFlow**

NetFlow accounting is disabled

### **Fast Switching for PBR (FSPBR)**

FSPBR is disabled

### **Command Modes** Interface configuration

### **Command Histo**

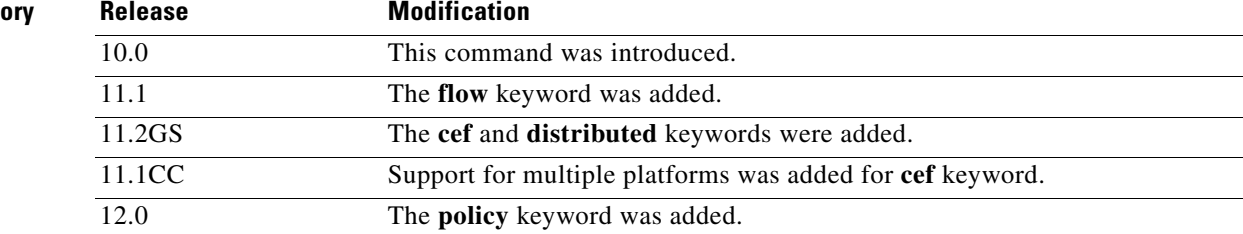

I

### **Usage Guidelines •** [ip route-cache](#page-30-0)

- 
- **•** [ip route-cache same-interface](#page-30-1)
- **•** [ip route-cache flow](#page-30-2)
- **•** [ip route-cache distributed](#page-30-3)
- **•** [ip route-cache cef](#page-30-4)
- [ip route-cache policy](#page-31-0)

#### <span id="page-30-0"></span>**ip route-cache**

Using the route cache is often called *fast switching*. The route cache allows outgoing packets to be load-balanced on a *per-destination* basis rather than on a per-packet basis. The **ip route-cache** command with no additional keywords enables fast switching.

Entering the **ip route-cache** command has no effect on a subinterface. Subinterfaces accept the **no** form of the command; however, this disables CEF or dCEF on the physical interface as well as all subinterfaces associated with the physical interface

#### <span id="page-30-1"></span>**ip route-cache same-interface**

You can enable IP fast switching when the input and output interfaces are the same interface, using the **ip route-cache same-interface** command. This configuration normally is not recommended, although it is useful when you have partially meshed media, such as Frame Relay or you are running Web Cache Communication Protocol (WCCP) redirection. You could use this feature on other interfaces, although it is not recommended because it would interfere with redirection of packets to the optimal path.

#### <span id="page-30-2"></span>**ip route-cache flow**

Enables (ingress) NetFlow accounting for traffic arriving on an interface.

#### <span id="page-30-3"></span>**ip route-cache distributed**

The distributed option is supported on Cisco routers with line cards and Versatile Interface Processors (VIPs) that support both CEF and flow switching.

On Cisco routers with Route Switch Processor (RSP) and VIP controllers, the VIP hardware can be configured to switch packets received by the VIP with no per-packet intervention on the part of the RSP. When VIP distributed switching is enabled, the input VIP interface tries to switch IP packets instead of forwarding them to the RSP for switching. Distributed switching helps decrease the demand on the RSP

#### <span id="page-30-4"></span>**ip route-cache cef**

In some instances, you might want to disable CEF or dCEF on a particular interface because that interface is configured with a feature that CEF or dCEF does not support. Because all interfaces that support CEF or dCEF are enabled by default when you enable CEF operation globally, you must use the **no** form of the **ip route-cache cef** command in the interface configuration mode to turn CEF operation off a particular interface. To reenable CEF or dCEF operation, use the **ip route-cache cef** command.

Disabling CEF or dCEF on an interface disables CEF switching for packets forwarded to the interface, but has no effect on packets forwarded out of the interface.

Additionally when you disable CEF or dCEF, Cisco IOS software switches packets using the next-fastest switching path. In the case of dCEF, the next-fastest switching path is CEF on the RSP.

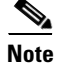

**Note** On the Cisco 12000 Series Internet Router, you must not disable dCEF on an interface

#### <span id="page-31-0"></span>**ip route-cache policy**

- **1.** If Cisco Express Forwarding (CEF) is already enabled, this command is not needed because PBR packets are CEF switched by default.
- **2.** Before you can enable fast-switched PBR, PBR itself must be configured.
- **3.** FSPBR supports all of PBR's **match** commands and most of PBR's **set** commands, with the following restrictions:
	- **–** The **set ip default next-hop** and **set default interface** commands are not supported.
	- **–** The **set interface** command is supported only over point-to-point links, unless a route cache entry exists using the same interface specified in the **set interface** command in the route map. Also, at the process level, the routing table is consulted to determine if the interface is on a reasonable path to the destination. During fast switching, the software does not make this check. Instead, if the packet matches, the software blindly forwards the packet to the specified interface.

- **Examples** [Configuring Fast Switching and Disabling CEF Switching](#page-31-1)
	- **•** [Configuring Fast Switching for Traffic That is Received and Transmitted Over the Same Interface](#page-32-0)
	- **•** [Enabling NetFlow Accounting](#page-33-0)
	- **•** [Configuring Distributed Switching](#page-34-0)
	- **•** [Configuring Fast Switching for PBR](#page-34-1)

#### <span id="page-31-1"></span>**Configuring Fast Switching and Disabling CEF Switching**

The following example shows how to enable fast switching and disable CEF switching:

Router(config)# **interface ethernet 0/0/0** Router(config-if)# **ip route-cache**

The following example shows that fast switching is enabled:

```
Router# show ip interface fastEthernet 0/0/0 
FastEthernet0/0/0 is up, line protocol is up
  Internet address is 10.1.1.254/24
   Broadcast address is 255.255.255.255
  Address determined by non-volatile memory
  MTU is 1500 bytes
  Helper address is not set
  Directed broadcast forwarding is disabled
  Multicast reserved groups joined: 224.0.0.10
  Outgoing access list is not set
   Inbound access list is not set
   Proxy ARP is enabled
   Security level is default
   Split horizon is enabled
   ICMP redirects are always sent
   ICMP unreachables are always sent
   ICMP mask replies are never sent
   IP fast switching is enabled
   IP fast switching on the same interface is disabled
   IP Flow switching is disabled
   IP Distributed switching is disabled
   IP Feature Fast switching turbo vector
   IP Null turbo vector
   IP multicast fast switching is enabled
```
The following example shows that CEF switching is disabled:

```
Router# show cef interface fastEthernet 0/0/0
FastEthernet0/0/0 is up (if_number 3)
  Corresponding hwidb fast_if_number 3
  Corresponding hwidb firstsw->if_number 3
  Internet address is 10.1.1.254/24
  ICMP redirects are always sent
   Per packet load-sharing is disabled
  IP unicast RPF check is disabled
   Inbound access list is not set
   Outbound access list is not set
   IP policy routing is disabled
  Hardware idb is FastEthernet0/0/0
   Fast switching type 1, interface type 18
   IP CEF switching disabled
  IP Feature Fast switching turbo vector
  IP Null turbo vector
  Input fast flags 0x0, Output fast flags 0x0
  ifindex 1(1)
   Slot 0 Slot unit 0 VC -1
   Transmit limit accumulator 0x48001A02 (0x48001A02)
   IP MTU 1500
```
The following example shows the configuration information for interface fastethernet 0/0/0

#### Router# **show running-config**

```
.
.
!
interface FastEthernet0/0/0
 ip address 10.1.1.254 255.255.255.0
 no ip route-cache cef
 no ip route-cache distributed
!
```
#### <span id="page-32-0"></span>**Configuring Fast Switching for Traffic That is Received and Transmitted Over the Same Interface**

The following example shows how to enable fast switching and disable CEF switching:

```
Router(config)# interface ethernet 0/0/0
Router(config-if)# ip route-cache same-interface
```
The following example shows that fast switching on the same interface is enabled for interface fastethernet 0/0/0:

```
Router# show ip interface fastEthernet 0/0/0 
FastEthernet0/0/0 is up, line protocol is up
   Internet address is 10.1.1.254/24
   Broadcast address is 255.255.255.255
   Address determined by non-volatile memory
   MTU is 1500 bytes
   Helper address is not set
   Directed broadcast forwarding is disabled
   Multicast reserved groups joined: 224.0.0.10
   Outgoing access list is not set
   Inbound access list is not set
   Proxy ARP is enabled
   Security level is default
   Split horizon is enabled
   ICMP redirects are always sent
   ICMP unreachables are always sent
   ICMP mask replies are never sent
   IP fast switching is enabled
```
 IP fast switching on the same interface is enabled IP Flow switching is disabled IP Distributed switching is disabled IP Feature Fast switching turbo vector IP Null turbo vector IP multicast fast switching is enabled IP multicast distributed fast switching is disabled IP route-cache flags are Fast Router Discovery is disabled IP output packet accounting is disabled IP access violation accounting is disabled TCP/IP header compression is disabled RTP/IP header compression is disabled Probe proxy name replies are disabled Policy routing is disabled Network address translation is disabled WCCP Redirect outbound is disabled WCCP Redirect inbound is disabled WCCP Redirect exclude is disabled BGP Policy Mapping is disabled IP multicast multilayer switching is disabled

The following example shows the configuration information for interface fastethernet 0/0/0

```
Router# show running-config
.
.
!
interface FastEthernet0/0/0
 ip address 10.1.1.254 255.255.255.0
 ip route-cache same-interface
 no ip route-cache cef
 no ip route-cache distributed
!
```
#### <span id="page-33-0"></span>**Enabling NetFlow Accounting**

The following example shows how to enable NetFlow switching:

```
Router(config)# interface ethernet 0/0/0
Router(config-if)# ip route-cache flow
```
The following example shows that NetFlow accounting is enabled for interface fastethernet 0/0/0:

```
Router# show ip interface fastEthernet 0/0/0
FastEthernet0/0/0 is up, line protocol is up
  Internet address is 10.1.1.254/24
  Broadcast address is 255.255.255.255
  Address determined by non-volatile memory
  MTU is 1500 bytes
  Helper address is not set
   Directed broadcast forwarding is disabled
  Multicast reserved groups joined: 224.0.0.10
   Outgoing access list is not set
   Inbound access list is not set
   Proxy ARP is enabled
   Security level is default
   Split horizon is enabled
   ICMP redirects are always sent
   ICMP unreachables are always sent
   ICMP mask replies are never sent
   IP fast switching is enabled
   IP fast switching on the same interface is disabled
   IP Flow switching is enabled
```
 IP Distributed switching is disabled IP Flow switching turbo vector IP Null turbo vector IP multicast fast switching is enabled IP multicast distributed fast switching is disabled IP route-cache flags are Fast, Flow Router Discovery is disabled IP output packet accounting is disabled IP access violation accounting is disabled TCP/IP header compression is disabled RTP/IP header compression is disabled Probe proxy name replies are disabled Policy routing is disabled Network address translation is disabled WCCP Redirect outbound is disabled WCCP Redirect inbound is disabled WCCP Redirect exclude is disabled BGP Policy Mapping is disabled IP multicast multilayer switching is disabled

#### <span id="page-34-0"></span>**Configuring Distributed Switching**

The following example shows how to enable distributed switching:

```
Router(config)# ip cef distributed
Router(config)# interface ethernet 0/0/0
Router(config-if)# ip route-cache distributed
```
The following example shows that distributed CEF switching is for interface fastethernet 0/0/0:

```
Router# show cef interface fastEthernet 0/0/0
FastEthernet0/0/0 is up (if_number 3)
  Corresponding hwidb fast_if_number 3
  Corresponding hwidb firstsw->if_number 3
  Internet address is 10.1.1.254/24
   ICMP redirects are always sent
   Per packet load-sharing is disabled
   IP unicast RPF check is disabled
   Inbound access list is not set
   Outbound access list is not set
   IP policy routing is disabled
  Hardware idb is FastEthernet0/0/0
  Fast switching type 1, interface type 18
  IP Distributed CEF switching enabled
   IP Feature Fast switching turbo vector
   IP Feature CEF switching turbo vector
   Input fast flags 0x0, Output fast flags 0x0
   ifindex 1(1)
   Slot 0 Slot unit 0 VC -1
   Transmit limit accumulator 0x48001A02 (0x48001A02)
   IP MTU 1500
```
#### <span id="page-34-1"></span>**Configuring Fast Switching for PBR**

The following example shows how to configure a simple policy based routing scheme and to enable FSPBR:

```
Router(config)# access-list 1 permit 10.1.1.0 0.0.0.255
Router(config)# route-map my_pbr_tag permit 10
Router(config-route-map)# match ip address 1
Router(config-route-map)# set ip next-hop 10.1.1.195
Router(config-route-map)# exit
Router(config)# interface fastethernet 0/0/0
```

```
Router(config-if)# ip route-cache policy
Router(config-if)# ip policy route-map my_pbr_tag
The following example shows that FSPBR is enabled for interface fastethernet 0/0/0:
Router# show ip interface fastEthernet 0/0/0
FastEthernet0/0/0 is up, line protocol is up
   Internet address is 10.1.1.254/24
  Broadcast address is 255.255.255.255
  Address determined by non-volatile memory
  MTU is 1500 bytes
  Helper address is not set
  Directed broadcast forwarding is disabled
  Multicast reserved groups joined: 224.0.0.10
  Outgoing access list is not set
   Inbound access list is not set
  Proxy ARP is enabled
   Security level is default
   Split horizon is enabled
  ICMP redirects are always sent
   ICMP unreachables are always sent
   ICMP mask replies are never sent
   IP fast switching is enabled
   IP fast switching on the same interface is disabled
   IP Flow switching is disabled
  IP CEF switching is enabled
   IP Distributed switching is enabled
   IP Feature Fast switching turbo vector
   IP Feature CEF switching turbo vector
   IP multicast fast switching is enabled
   IP multicast distributed fast switching is disabled
   IP route-cache flags are Fast, Distributed, Policy, CEF
   Router Discovery is disabled
   IP output packet accounting is disabled
   IP access violation accounting is disabled
  TCP/IP header compression is disabled
   RTP/IP header compression is disabled
   Probe proxy name replies are disabled
   Policy routing is enabled, using route map my_pbr_tag
```
 Network address translation is disabled WCCP Redirect outbound is disabled WCCP Redirect inbound is disabled WCCP Redirect exclude is disabled BGP Policy Mapping is disabled IP multicast multilayer switching is disabled

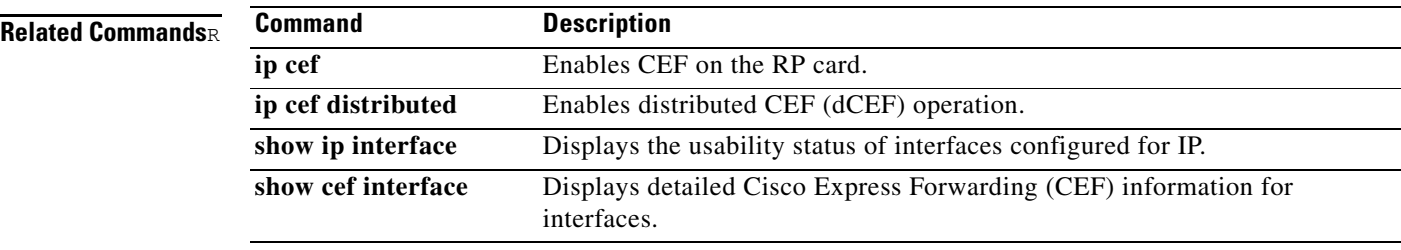

Τ

# **ip route-cache policy**

 $\overline{\phantom{a}}$ 

To enable fast-switch Policy Based Routing (PBR), use the **ip route-cache policy** command in interface configuration mode. To disable fast-switched PBR, use the **no** form of this command.

**[no] ip route-cache policy**

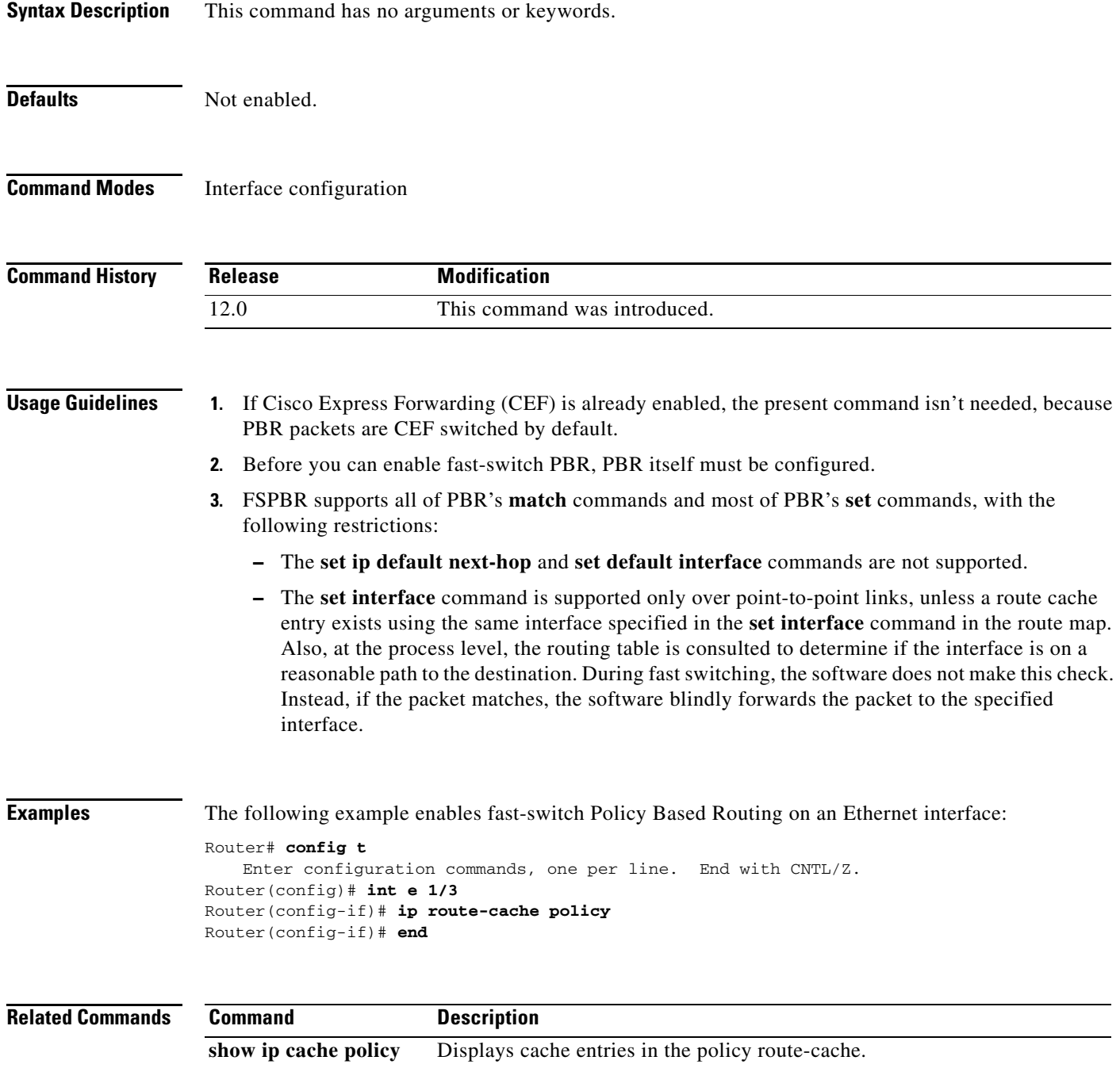

### <span id="page-37-0"></span>**ip route vrf**

To establish static routes for a VPN routing and forwarding (VRF) instance, use the **ip route vrf**  command in global configuration mode. To disable static routes, use the **no** form of this command.

**ip route vrf** *vrf-name prefix mask* [*next-hop-address*] [*interface* {*interface-number*}] [**global**] [*distance*] [**permanent**] [**tag** *tag*]

**no ip route vrf** *vrf-name prefix mask* [*next-hop-address*] [*interface* {*interface-number*}] [**global**] [*distance*] [**permanent**] [**tag** *tag*]

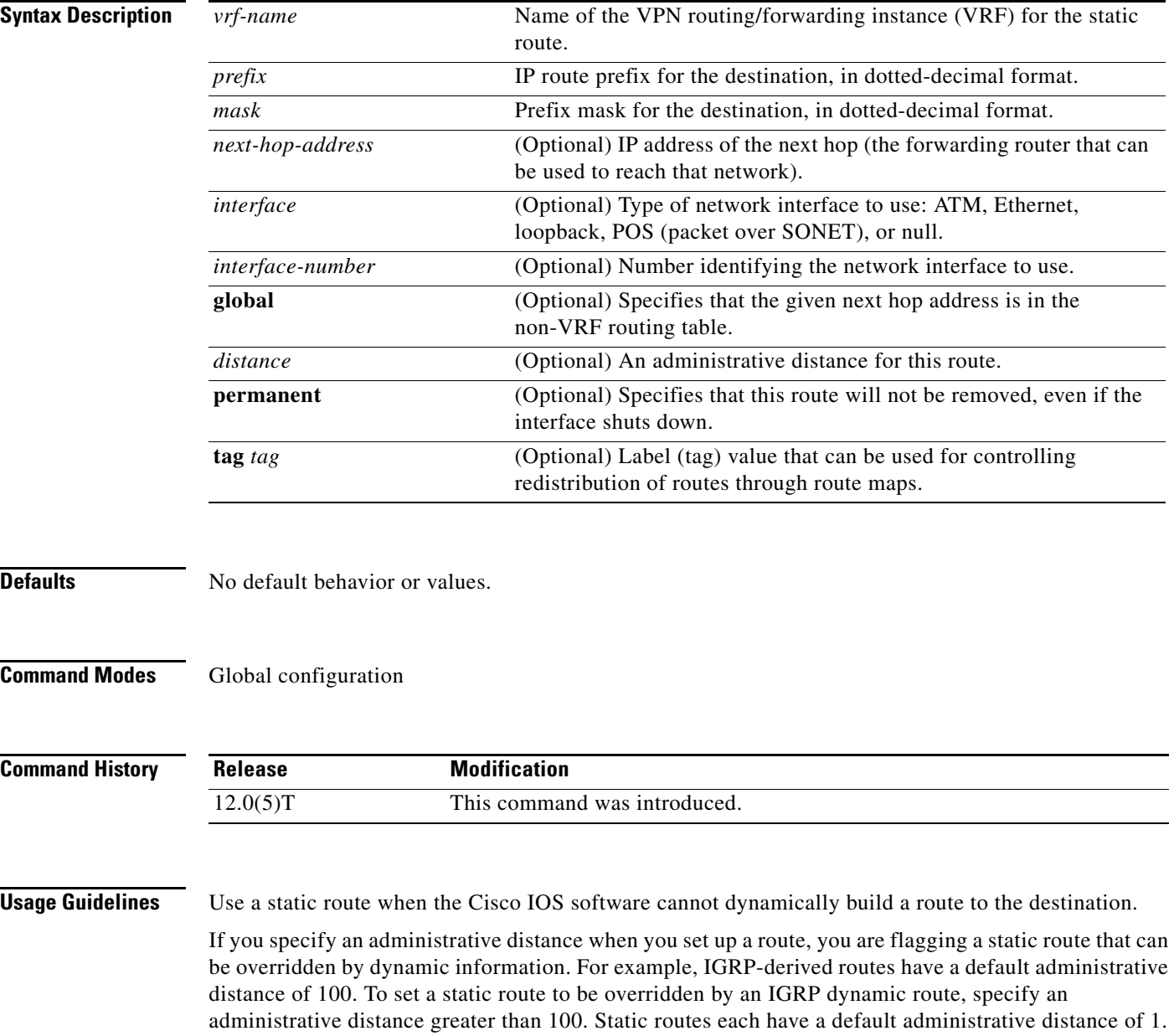

ן

Static routes that point to an interface are advertised through RIP, IGRP, and other dynamic routing protocols, regardless of whether the routes are redistributed into those routing protocols. That is, static routes configured by specifying an interface lose their static nature when installed into the routing table. However, if you define a static route to an interface not defined in a network command, no dynamic routing protocols advertise the route unless a redistribute static command is specified for these protocols. **Examples** The following command reroutes packets addressed to network 137.23.0.0 in VRF vpn3 to router 131.108.6.6:

ip route vrf vpn3 137.23.0.0 255.255.0.0 131.108.6.6

 $\Gamma$ 

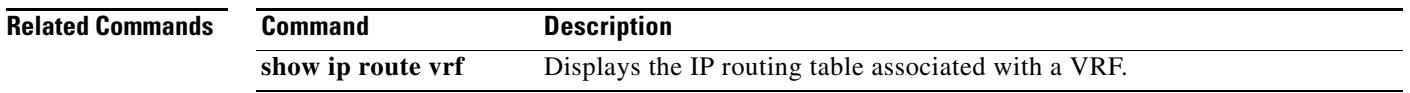

# <span id="page-39-0"></span>**ip vrf forwarding**

To associate a VPN routing and forwarding (VRF) instance with an interface or subinterface, use the **ip vrf forwarding** command in global configuration mode or interface configuration mode. To disassociate a VRF, use the **no** form of this command.

**ip vrf forwarding** *vrf-name*

**no ip vrf forwarding** *vrf-name*

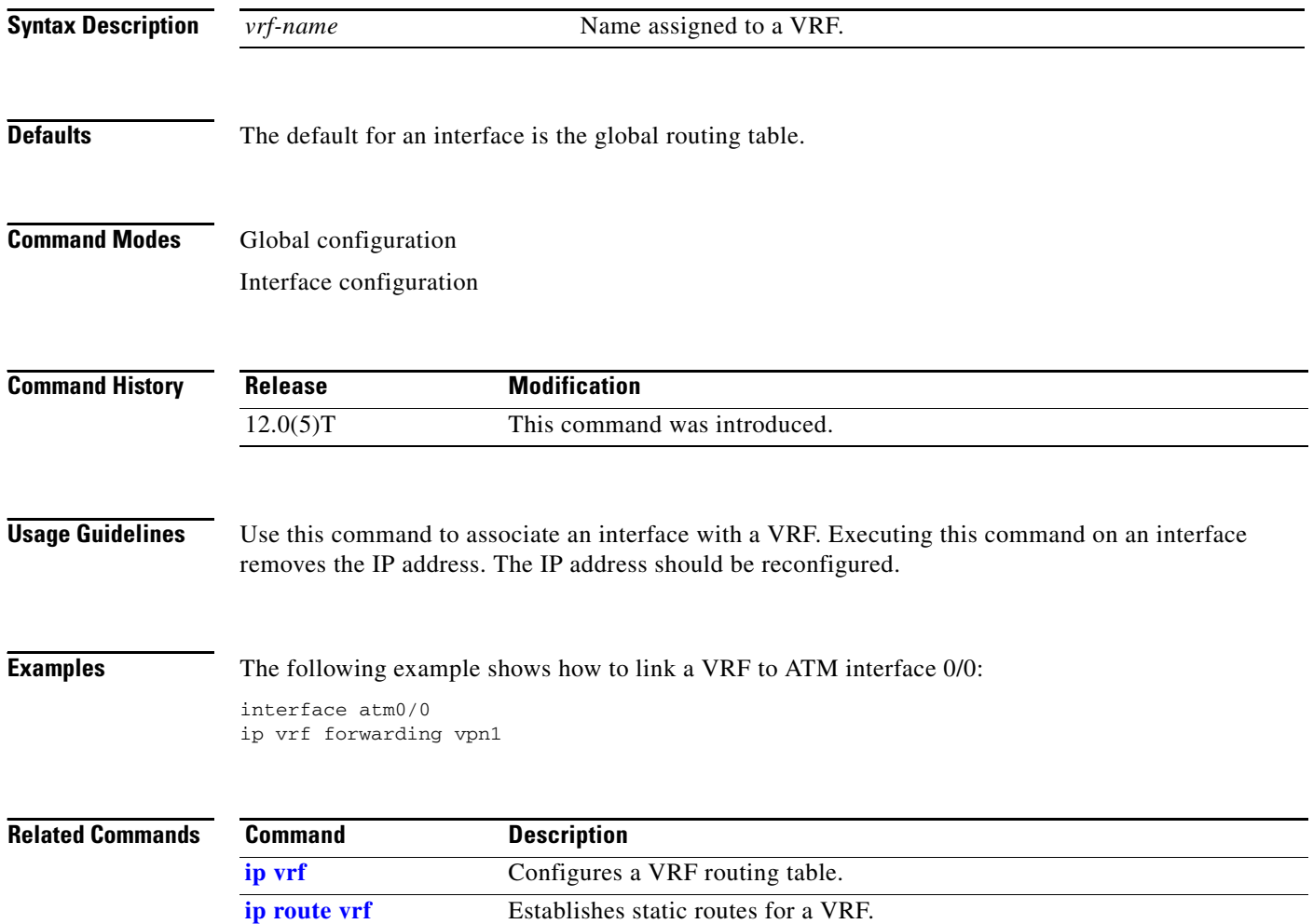

ן

# <span id="page-40-0"></span>**ip vrf**

 $\mathbf{I}$ 

To configure a VPN routing and forwarding (VRF) routing table, use the **ip vrf** command in global configuration mode or router configuration mode. To remove a VRF routing table, use the **no** form of this command.

**ip vrf** *vrf-name*

**no ip vrf** *vrf-name*

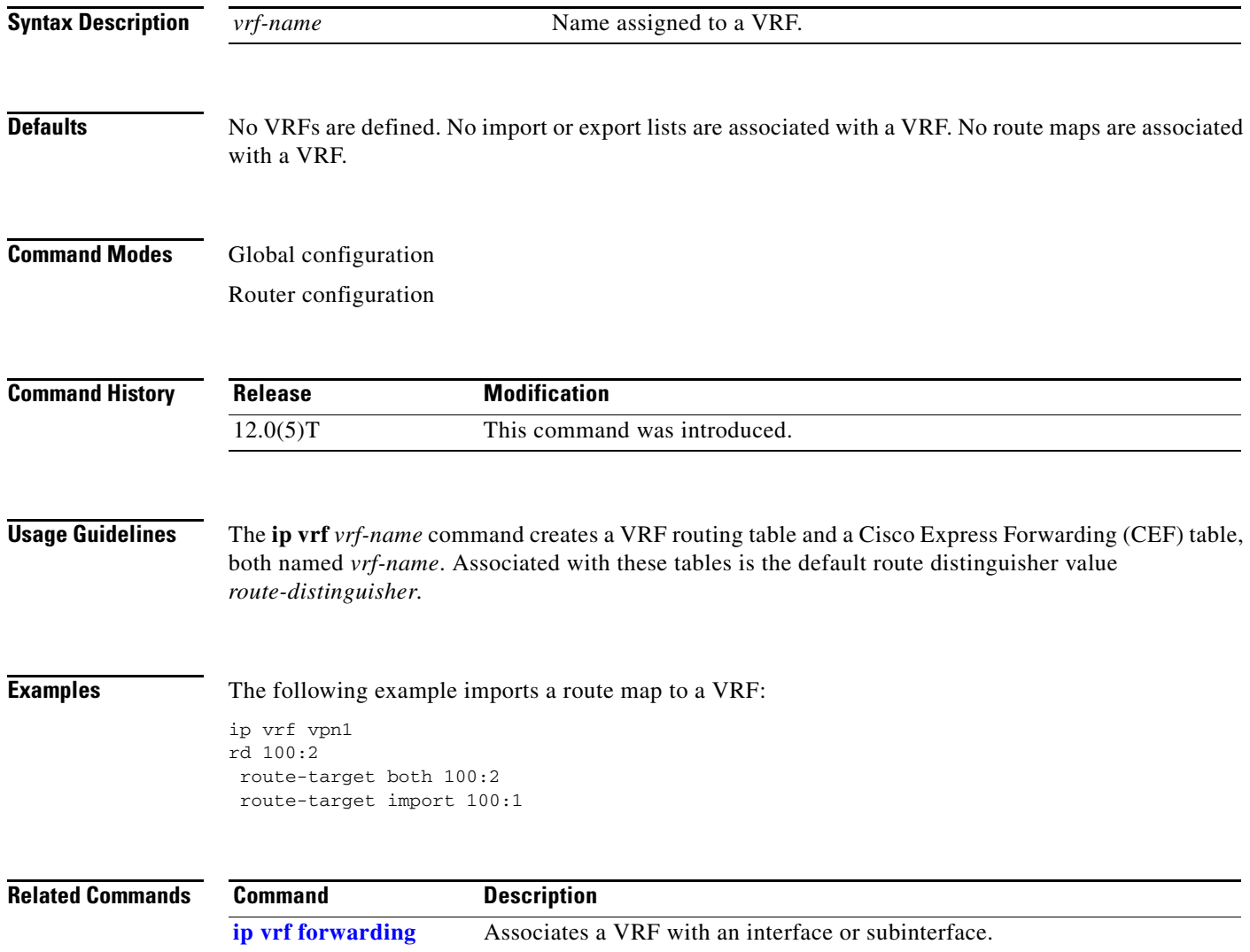

 $\mathbf{r}$ 

# **keepalive-lifetime**

To specify the duration that a keepalive message from an MPS is considered valid by the MPC, use the **keepalive-lifetime** command in global configuration mode.

 $\overline{\phantom{a}}$ 

 $\mathbf I$ 

**keepalive-lifetime** *time*

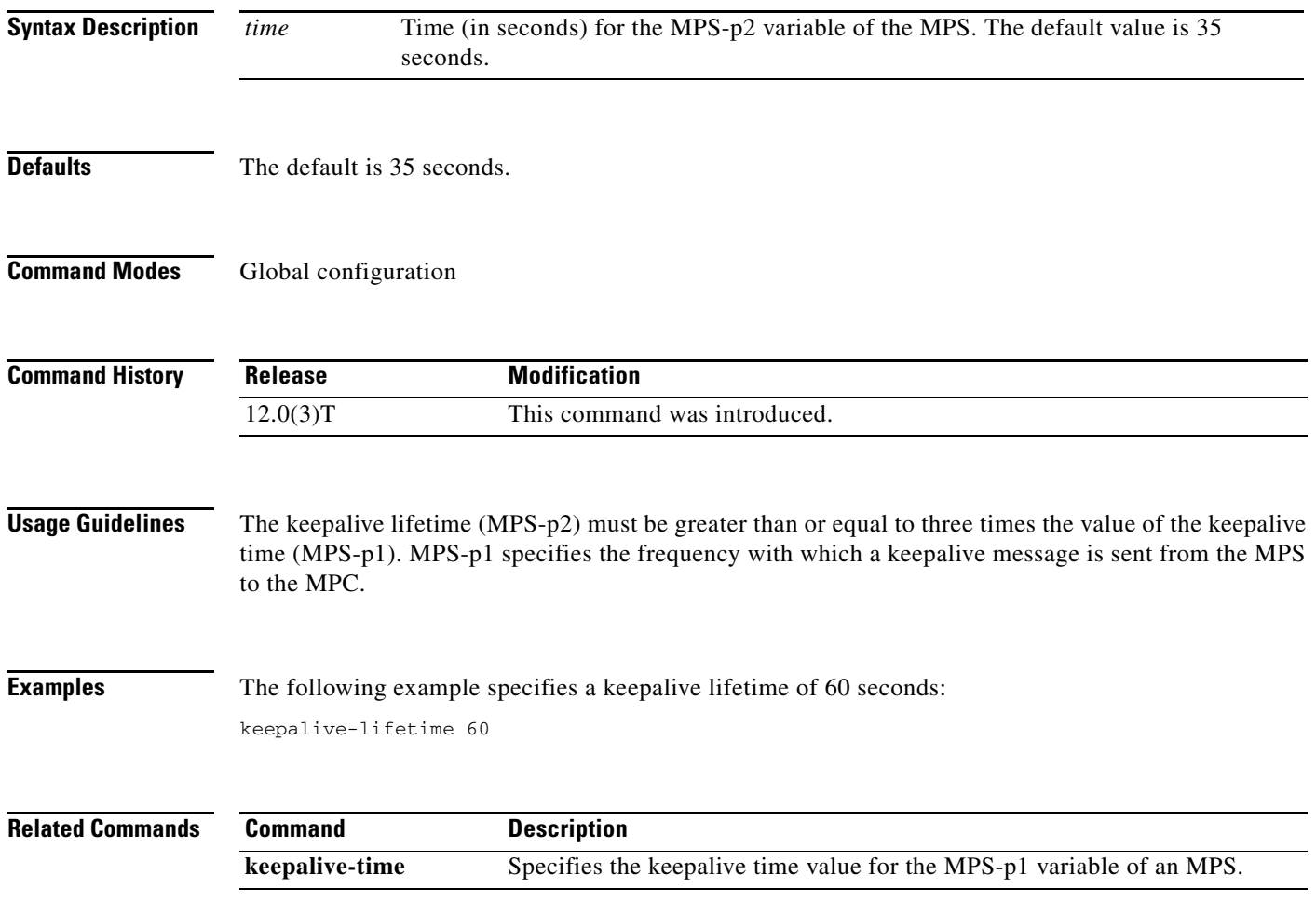

a ka

# **keepalive-time**

 $\mathbf{I}$ 

To specify the keepalive time value for the MPS-p1variable of an MPS, use the **keepalive-time**  command in MPS configuration mode. To revert to the default value, use the **no** form of this command.

**keepalive-time** *time*

**no keepalive-time** *time*

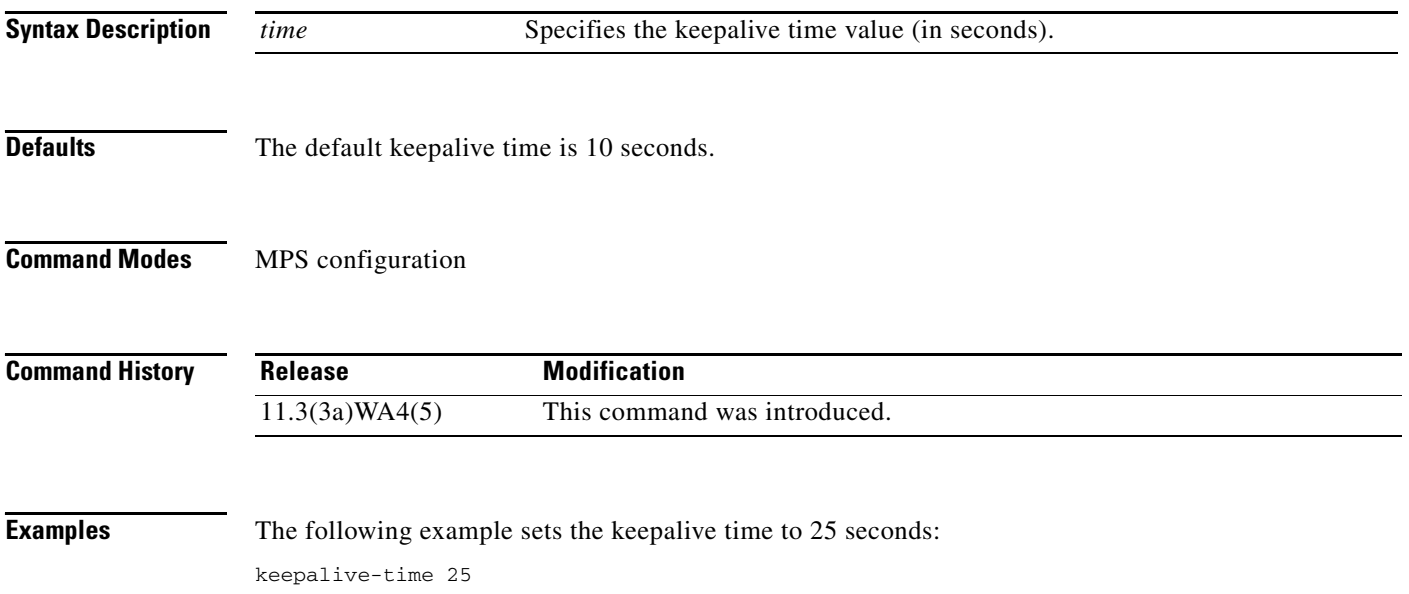

 $\mathbf{r}$ 

## **lane auto-config-atm-address**

To specify that the configuration server ATM address is computed by the Cisco automatic method, use the **lane auto-config-atm-address** command in interface configuration mode. To remove the previously assigned ATM address, use the **no** form of this command.

**lane** [**config**] **auto-config-atm-address**

**no lane** [**config**] **auto-config-atm-address** 

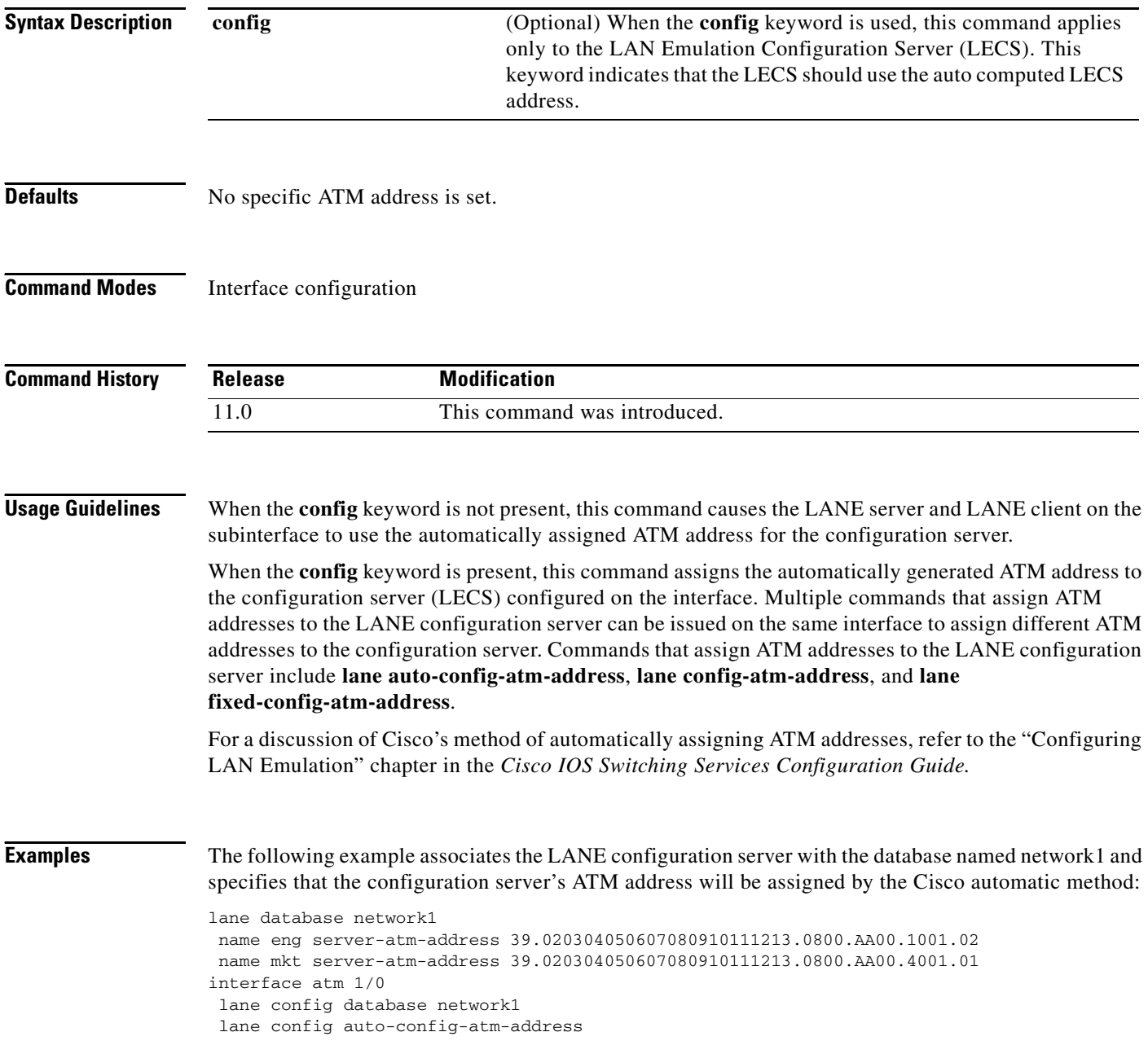

ן

The following example causes the LANE server and LANE client on the subinterface to use the automatically assigned ATM address to communicate with the configuration server:

```
interface atm 2/0.1
ip address 172.16.0.4 255.255.255.0
lane client ethernet
lane server-bus ethernet eng
lane auto-config-atm-address
```
### **Related Commands**

 $\overline{\phantom{a}}$ 

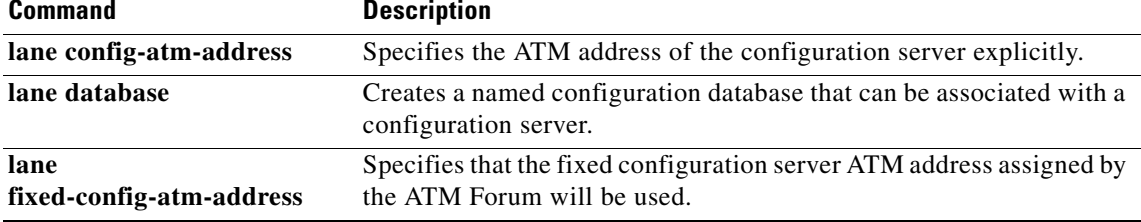

п

### **lane bus-atm-address**

To specify an ATM address—and thus override the automatic ATM address assignment—for the broadcast and unknown server on the specified subinterface, use the **lane bus-atm-address** command in interface configuration mode. To remove the ATM address previously specified for the broadcast and unknown server on the specified subinterface and thus revert to the automatic address assignment, use the **no** form of this command.

**lane bus-atm-address** *atm-address-template*

**no lane bus-atm-address** [*atm-address-template*]

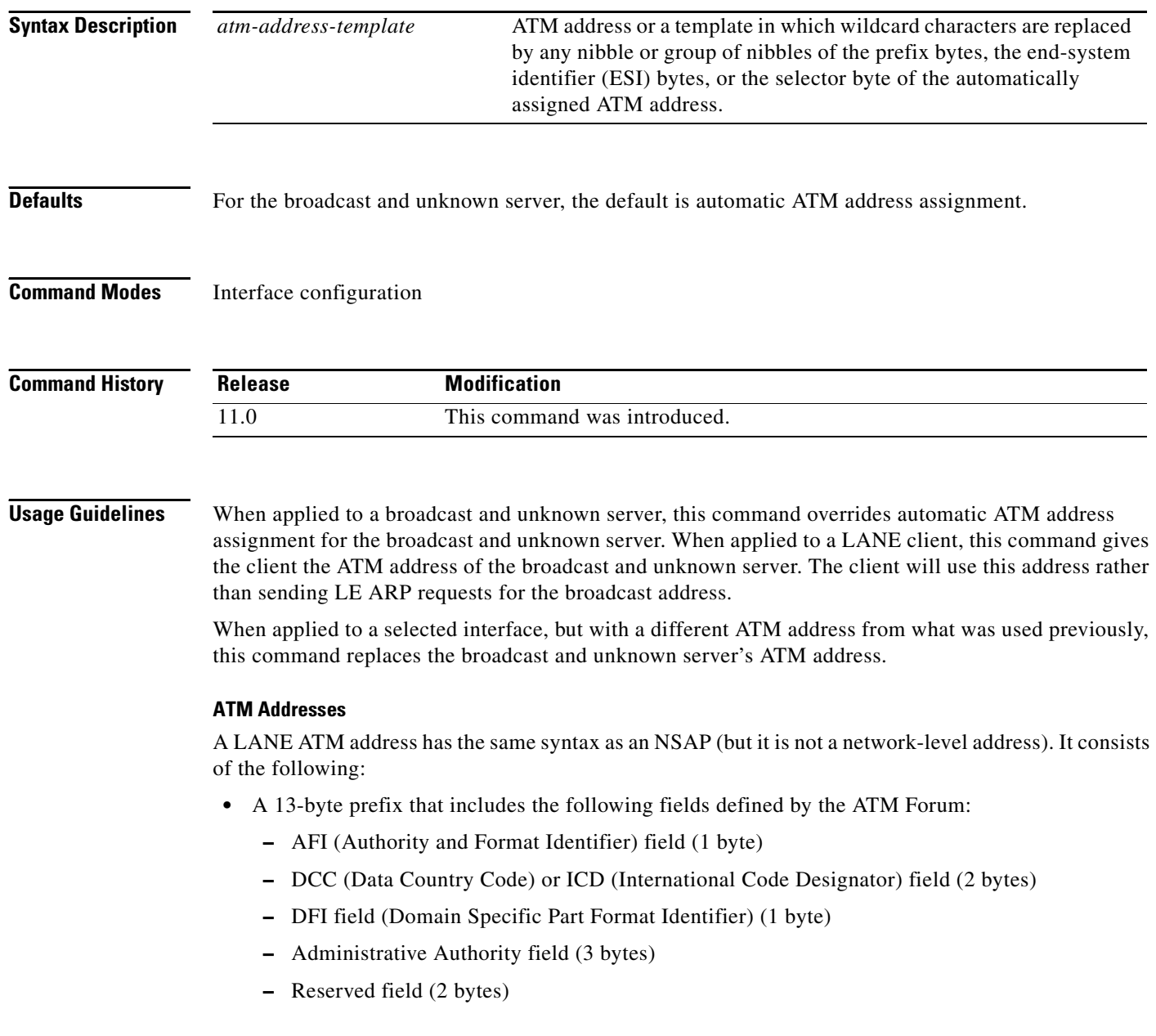

ן

- **–** Routing Domain field (2 bytes)
- **–** Area field (2 bytes)
- **•** A 6-byte ESI
- **•** A 1-byte selector field

#### **Address Templates**

LANE ATM address templates can use two types of wildcards: an asterisk (\*) to match any single character (nibble), and an ellipsis (...) to match any number of leading, middle, or trailing characters. The values of the characters replaced by wildcards come from the automatically assigned ATM address.

The values of the digits that are replaced by wildcards come from the automatic ATM assignment method.

In LANE, a *prefix template* explicitly matches the prefix but uses wildcards for the ESI and selector fields. An *ESI template* explicitly matches the ESI field but uses wildcards for the prefix and selector.

The Cisco implementation of LANE, the prefix corresponds to the switch, the ESI corresponds to the ATM interface, and the selector field corresponds to the specific subinterface of the interface.

**Examples** The following example uses an ESI template to specify the part of the ATM address corresponding to the interface; the remaining values in the ATM address come from automatic assignment:

lane bus-atm-address ...0800.200C.1001.\*\*

The following example uses a prefix template to specify the part of the ATM address corresponding to the switch; the remaining values in the ATM address come from automatic assignment:

lane bus-atm-address 45.000014155551212f.00.00...

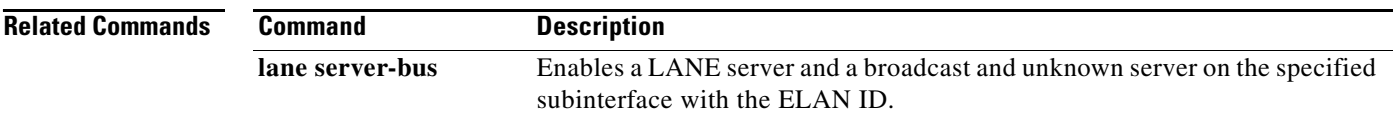

# **lane client**

To activate a LANE client on the specified subinterface, use the **lane client** command in interface configuration mode. To remove a previously activated LANE client on the subinterface, use the **no** form of this command.

**lane client** {**ethernet** | **tokenring**} [*elan-name*]

**no lane client** [{**ethernet** | **tokenring**} [*elan-name*]]

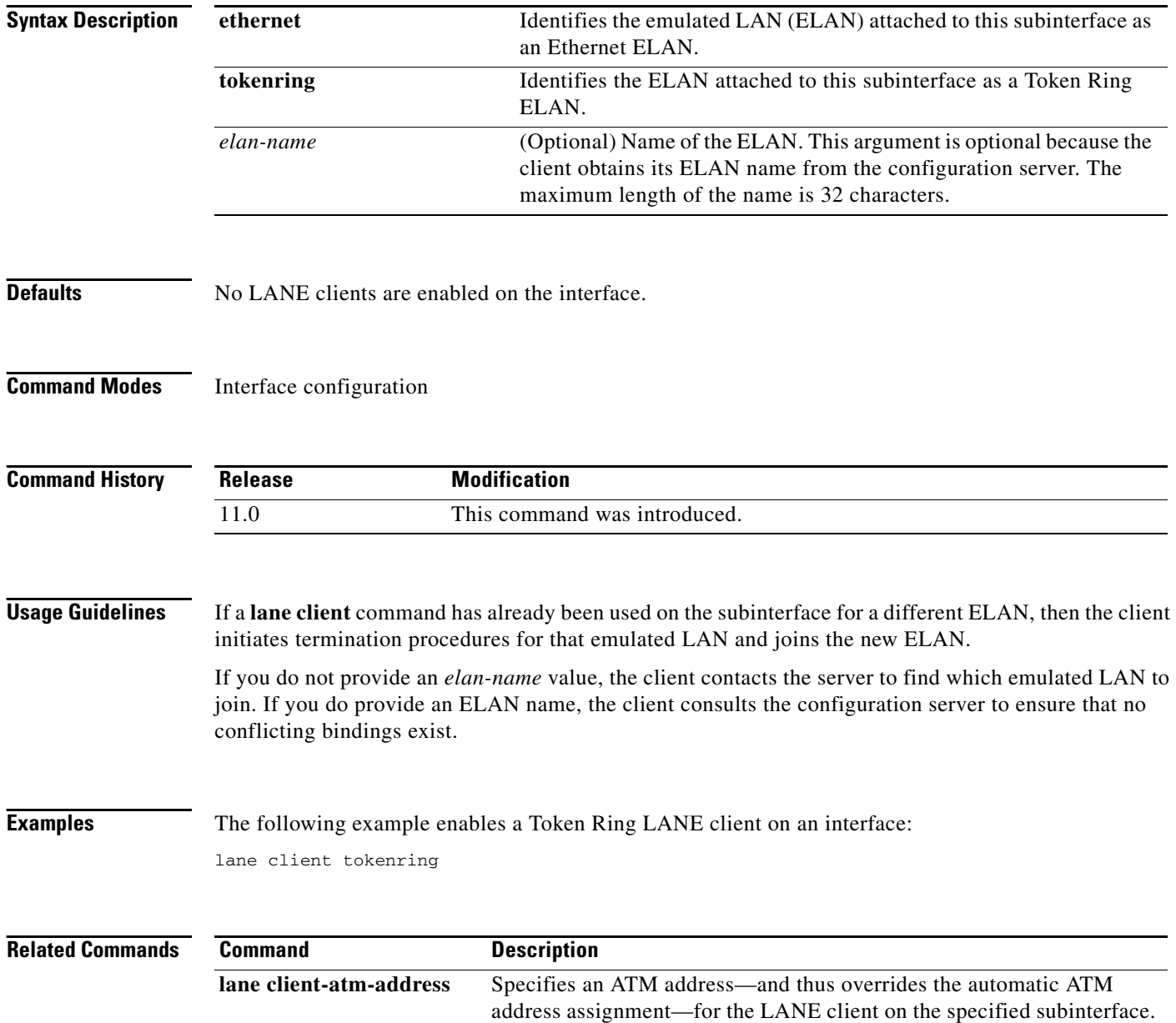

ן

## **lane client-atm-address**

 $\overline{\phantom{a}}$ 

To specify an ATM address—and thus override the automatic ATM address assignment—for the LANE client on the specified subinterface, use the **lane client-atm-address** command in interface configuration mode. To remove the ATM address previously specified for the LANE client on the specified subinterface and thus revert to the automatic address assignment, use the **no** form of this command.

**lane client-atm-address** *atm-address-template*

**no lane client-atm-address** [*atm-address-template*]

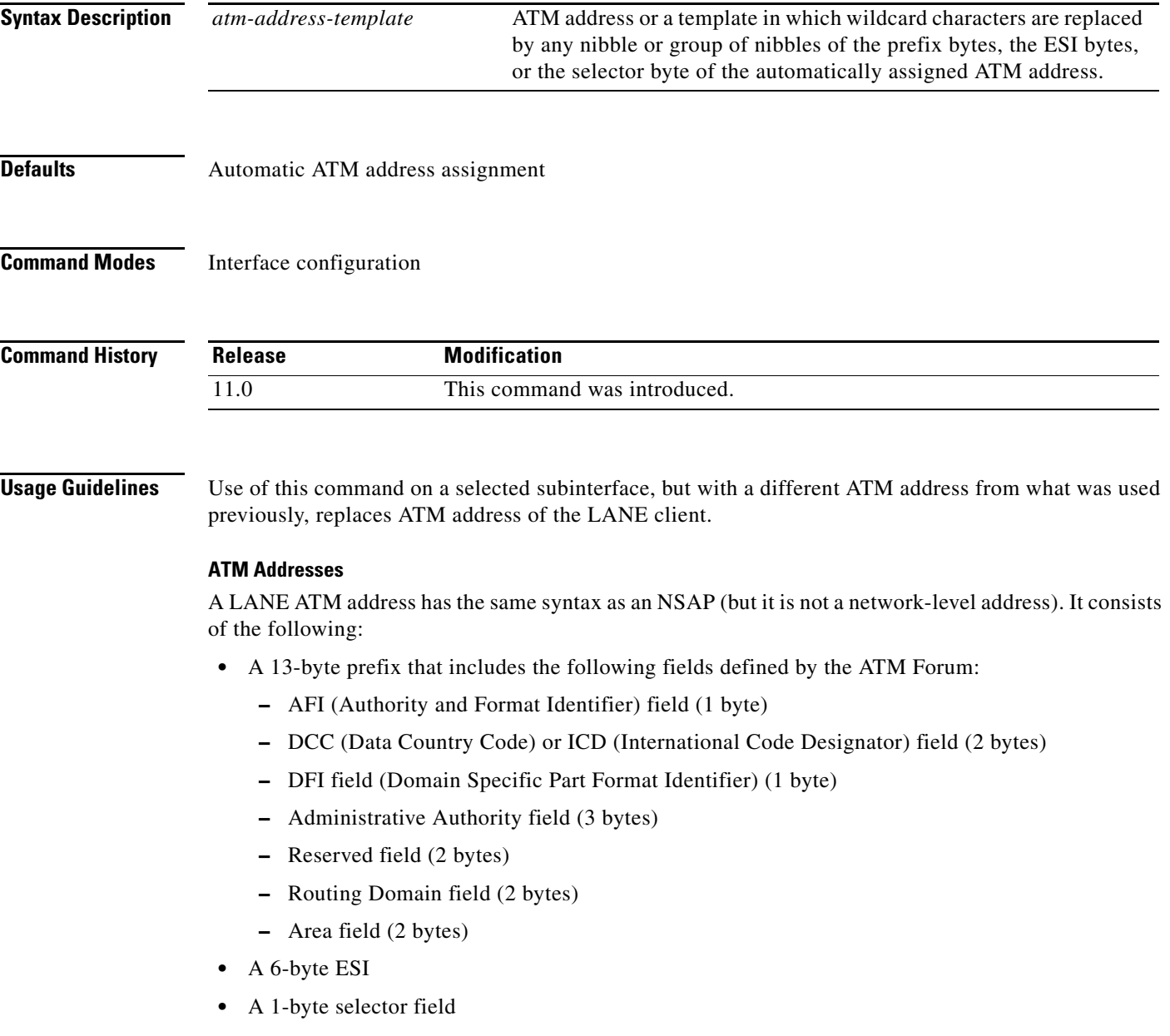

#### **Address Templates**

LANE ATM address templates can use two types of wildcards: an asterisk  $(*)$  to match any single character (nibble), and an ellipsis (...) to match any number of leading, middle, or trailing characters. The values of the characters replaced by wildcards come from the automatically assigned ATM address.

In LANE, a *prefix template* explicitly matches the ATM address prefix but uses wildcards for the ESI and selector fields. An *ESI template* explicitly matches the ESI field but uses wildcards for the prefix and selector.

The Cisco implementation of LANE, the prefix corresponds to the switch, the ESI corresponds to the ATM interface, and the selector field corresponds to the specific subinterface of the interface.

For a discussion of Cisco's method of automatically assigning ATM addresses, refer to the "Configuring LAN Emulation" chapter in the *Cisco IOS Switching Services Configuration Guide*.

**Examples** The following example uses an ESI template to specify the part of the ATM address corresponding to the interface; the remaining parts of the ATM address come from automatic assignment:

lane client-atm-address...0800.200C.1001.\*\*

The following example uses a prefix template to specify the part of the ATM address corresponding to the switch; the remaining parts of the ATM address come from automatic assignment:

lane client-atm-address 47.000014155551212f.00.00...

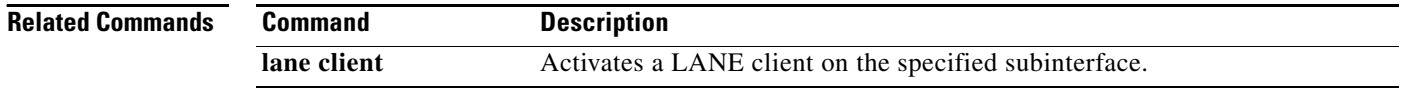

### **lane client flush**

To enable the flush mechanism of a LAN Emulation Client (LEC), use the **lane client flush** global configuration command. To disable the flush mechanism of a LEC, use the **no** form of this command.

#### **lane client flush**

**no lane client flush**

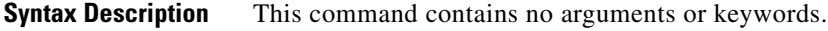

- **Defaults** All the LECs perform the LANE LE\_FLUSH process by default.
- **Command Modes** Global configuration

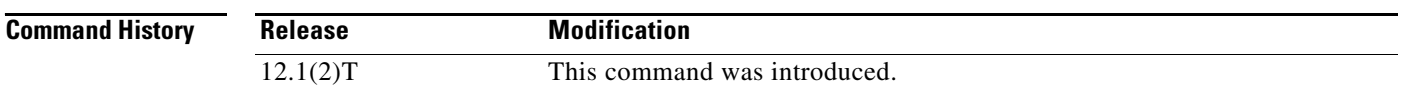

I

**Usage Guidelines** In Cisco IOS Release 12.1(3)T and later releases, the **lane client flush** command will be hidden and will not be visible in the configuration.

> Configuring the **no lane client flush** command on a Cisco networking device is recommended to prevent the initial packet drops during the establishment of LANE data direct virtual connection (VCC).

> Use the **no lane client flush** command to keep LANE clients from sending LE\_FLUSH messages to the remote LANE client. This will also allow the LANE clients to process the LE\_FLUSH messages *from* the remote LANE clients.

**Note** Configuring the **no lane client flush** command on a Cisco networking device does not guarantee the orderly delivery of incoming packets. There is a chance of receiving out-of-order packets at the destination during the establishment of a LANE data direct VCC.

**Examples** The following example disables the flush mechanism of a LEC:

no lane client flush

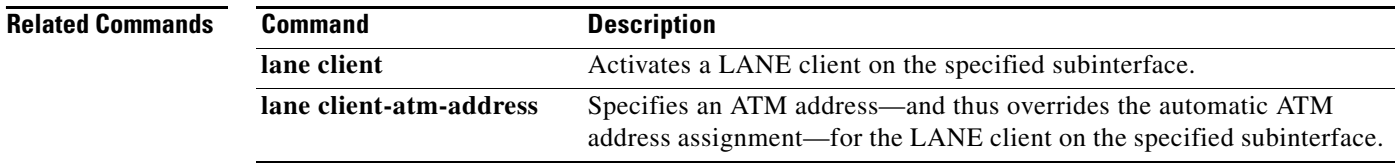

# **lane client mpoa client name**

To bind a LEC to the named MPC, use the **lane client mpoa client name** command in interface configuration mode. To unbind the named MPC from a LEC, use the **no** form of this command.

**lane client mpoa client name** *mpc-name*

**no lane client mpoa client name** *mpc-name*

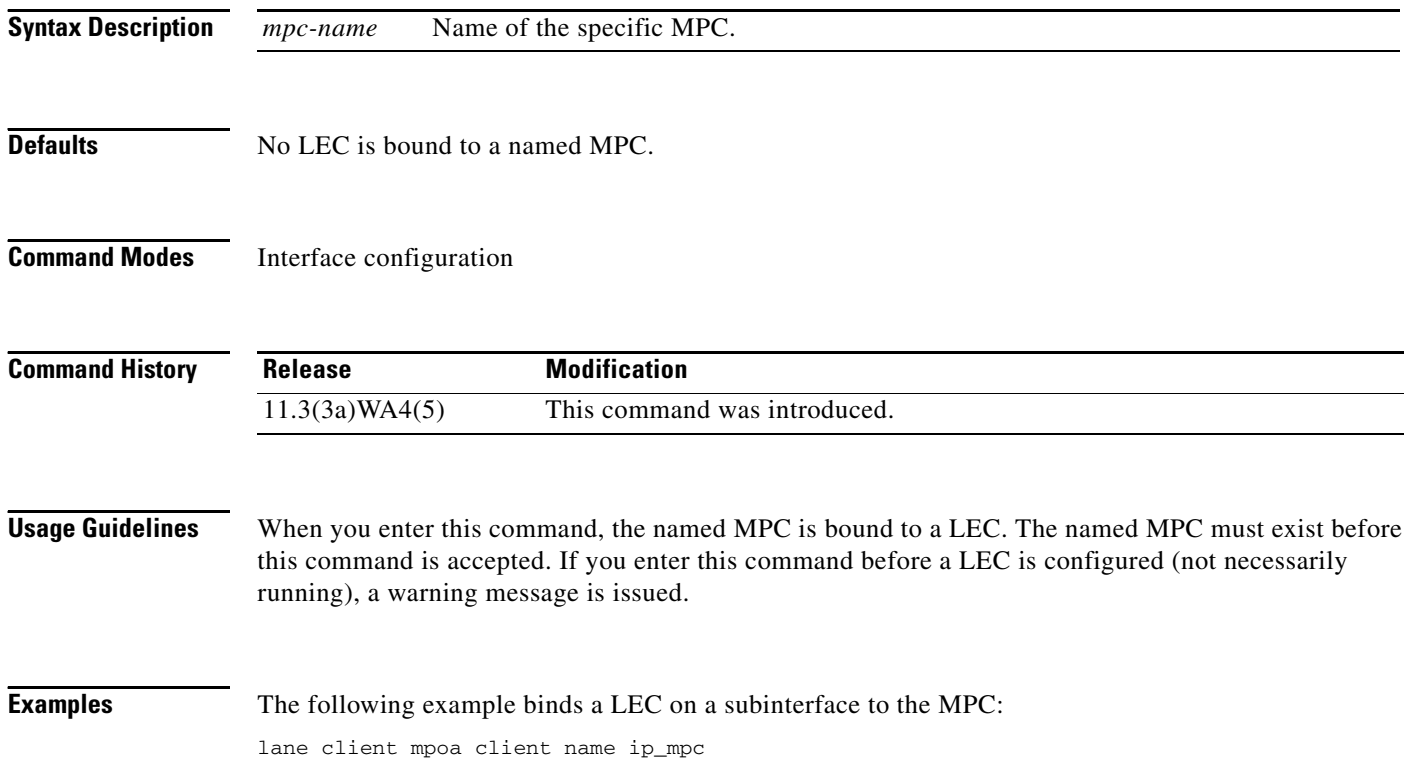

ן

a ka

# **lane client mpoa server name**

 $\overline{\phantom{a}}$ 

To bind a LEC with the named MPS, use the **lane client mpoa server name** command in interface configuration mode. To unbind the server, use the **no** form of this command.

**lane client mpoa server name** *mps-name*

**no lane client mpoa server name** *mps-name*

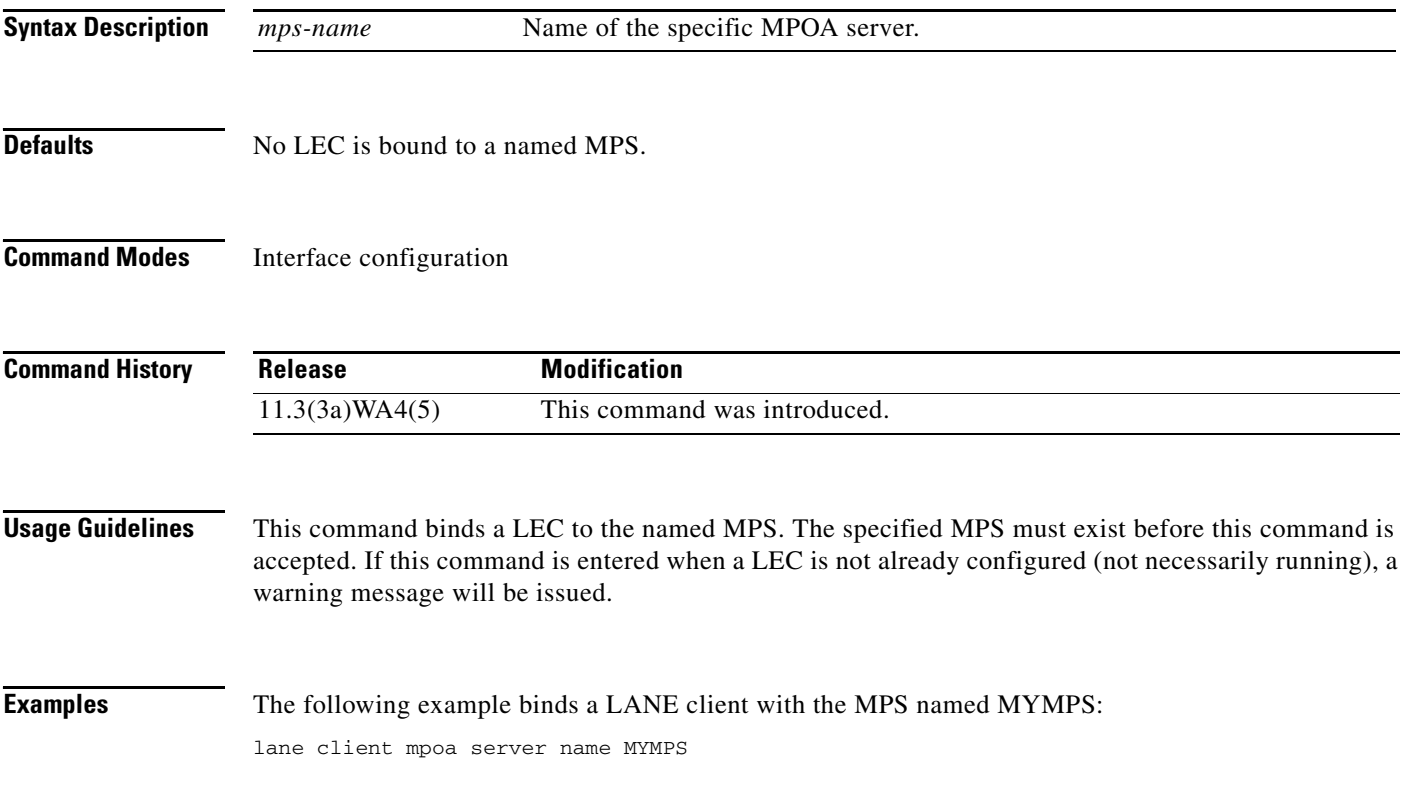

П

## **lane config-atm-address**

To specify a configuration server's ATM address explicitly, use the **lane config-atm-address** command in interface configuration mode. To remove an assigned ATM address, use the **no** form of this command.

**lane** [**config**] **config-atm-address** *atm-address-template* 

**no lane** [**config**] **config-atm-address** *atm-address-template*

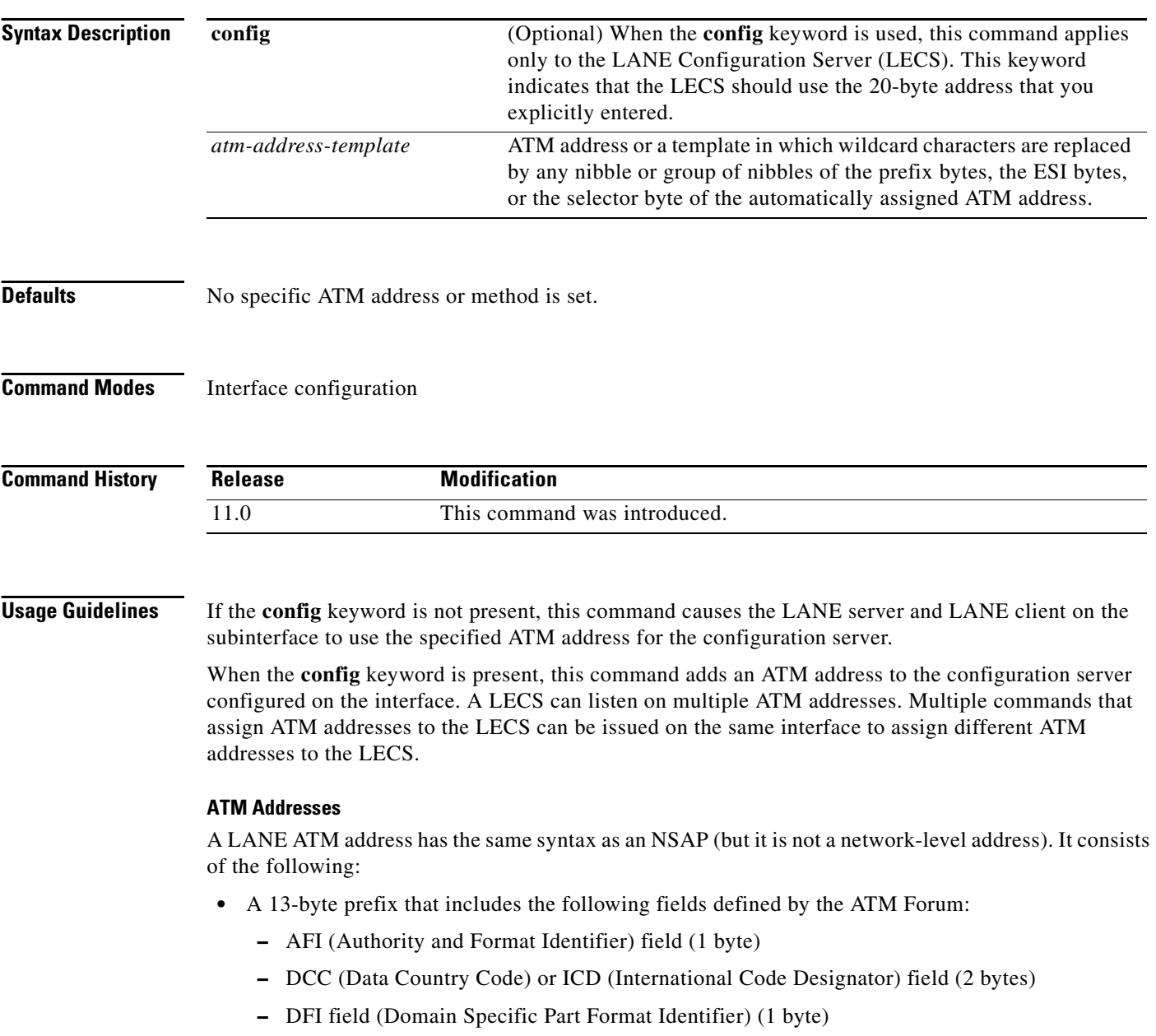

ן

- **–** Administrative Authority field (3 bytes)
- **–** Reserved field (2 bytes)
- **–** Routing Domain field (2 bytes)
- **–** Area field (2 bytes)
- **•** A 6-byte ESI
- **•** A 1-byte selector field

#### **Address Templates**

LANE ATM address templates can use two types of wildcards: an asterisk (\*) to match any single character (nibble), and an ellipsis (...) to match any number of leading, middle, or trailing characters. The values of the characters replaced by wildcards come from the automatically assigned ATM address.

In LANE, a *prefix template* explicitly matches the ATM address prefix but uses wildcards for the ESI and selector fields. An *ESI template* explicitly matches the ESI field but uses wildcards for the prefix and selector.

In our implementation of LANE, the prefix corresponds to the switch prefix, the ESI corresponds to a function of the ATM interface's MAC address, and the selector field corresponds to the specific subinterface of the interface.

For a discussion of the Cisco method of automatically assigning ATM addresses, refer to the "Configuring LAN Emulation" chapter in the *Cisco IOS Switching Services Configuration Guide*.

**Examples** The following example associates the LANE configuration server with the database named network1 and explicitly specifies the configuration server's ATM address:

```
lane database network1
name eng server-atm-address 39.020304050607080910111213.0800.AA00.1001.02
name mkt server-atm-address 39.020304050607080910111213.0800.AA00.4001.01
interface atm 1/0
lane config database network1
lane config config-atm-address 39.020304050607080910111213.0800.AA00.3000.00
```
The following example causes the LANE server and LANE client on the subinterface to use the explicitly specified ATM address to communicate with the configuration server:

```
interface atm 2/0.1
ip address 172.16.0.4 255.255.255.0
lane client ethernet
lane server-bus ethernet eng
lane config-atm-address 39.020304050607080910111213.0800.AA00.3000.00
```
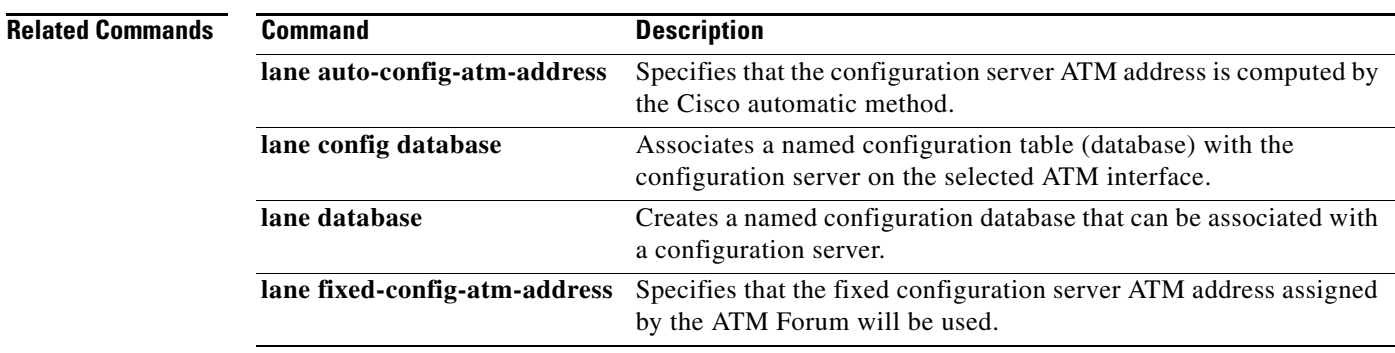

## **lane config database**

To associate a named configuration table (database) with the configuration server on the selected ATM interface, use the **lane config database** command in interface configuration mode. To remove the association between a named database and the configuration server on the specified interface, use the **no** form of this command.

**lane config database** *database-name*

**no lane config database**

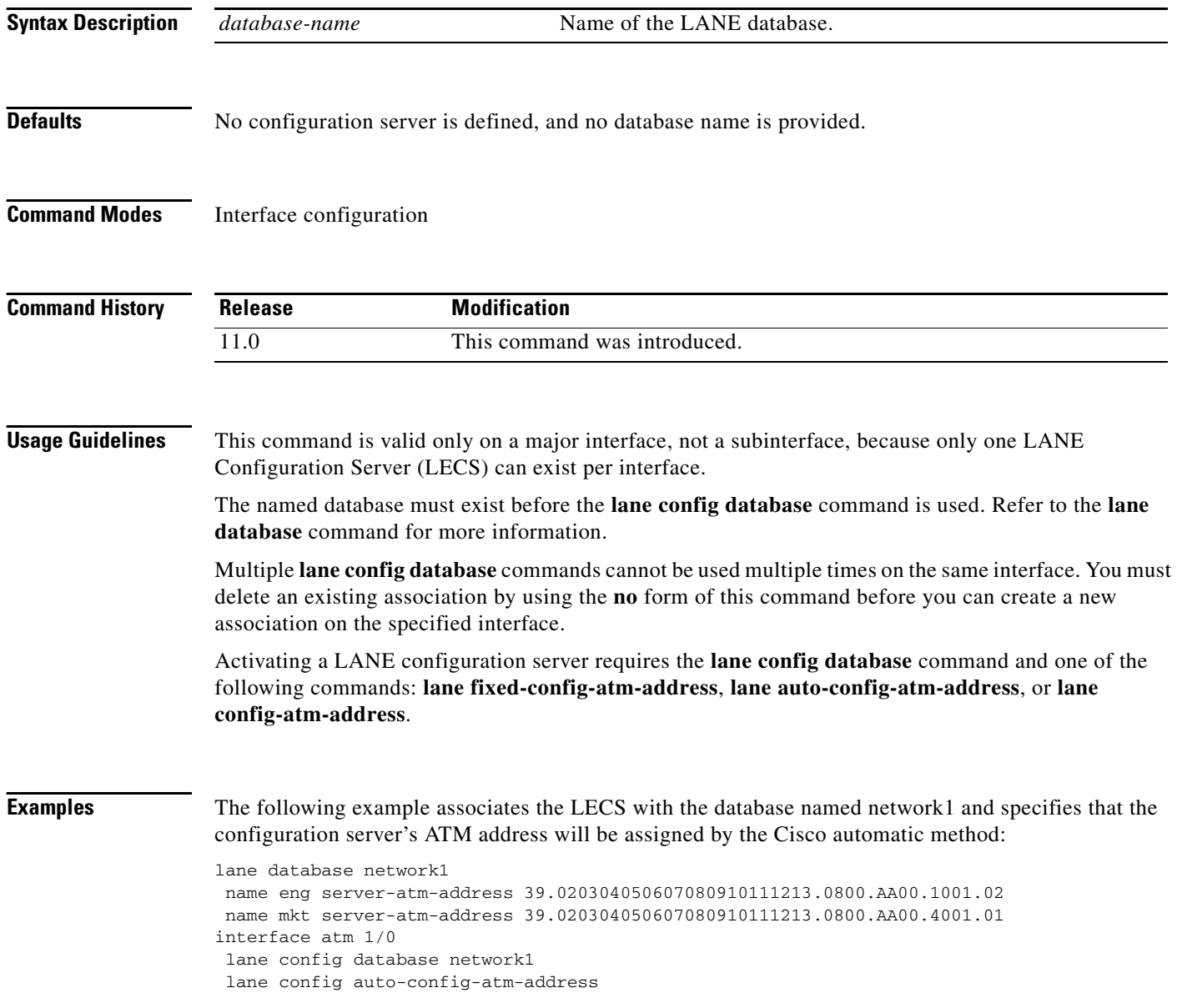

ן

### **Related Commands**

 $\mathbf{I}$ 

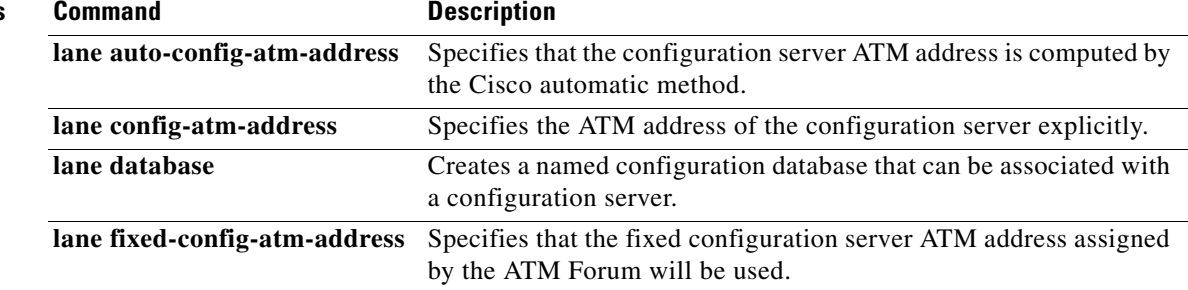

# **lane database**

To create a named configuration database that can be associated with a configuration server, use the **lane database** command in global configuration mode. To delete the database, use the **no** form of this command.

**lane database** *database-name* 

**no lane database** *database-name*

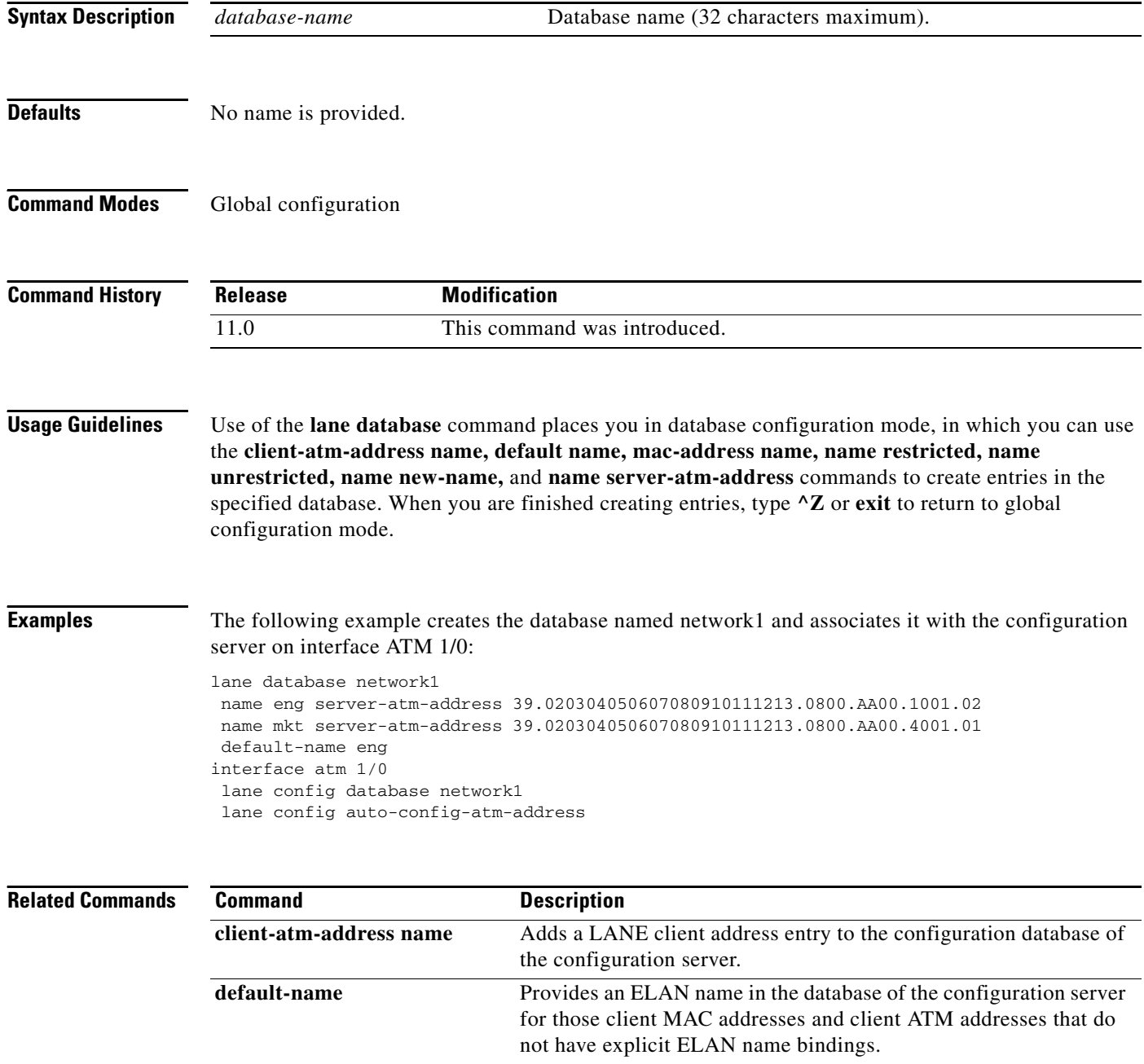

ן

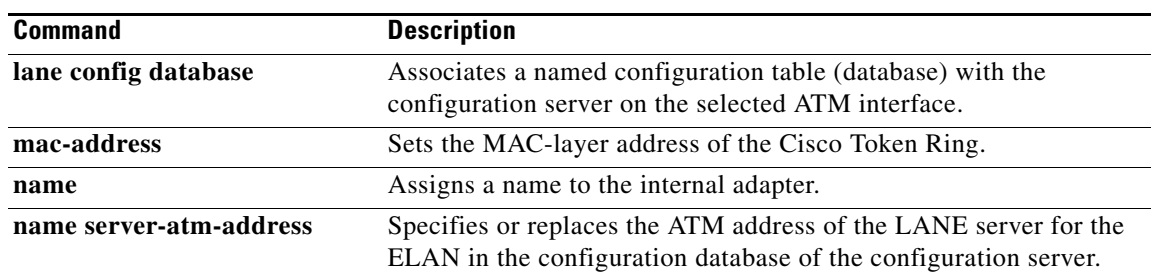

 $\mathbf{I}$ 

## **lane fixed-config-atm-address**

To specify that the fixed configuration server ATM address assigned by the ATM Forum will be used, use the **lane fixed-config-atm-address** command in interface configuration mode. To specify that the fixed ATM address will not be used, use the **no** form of this command.

**lane** [**config**] **fixed-config-atm-address**

**no lane** [**config**] **fixed-config-atm-address**

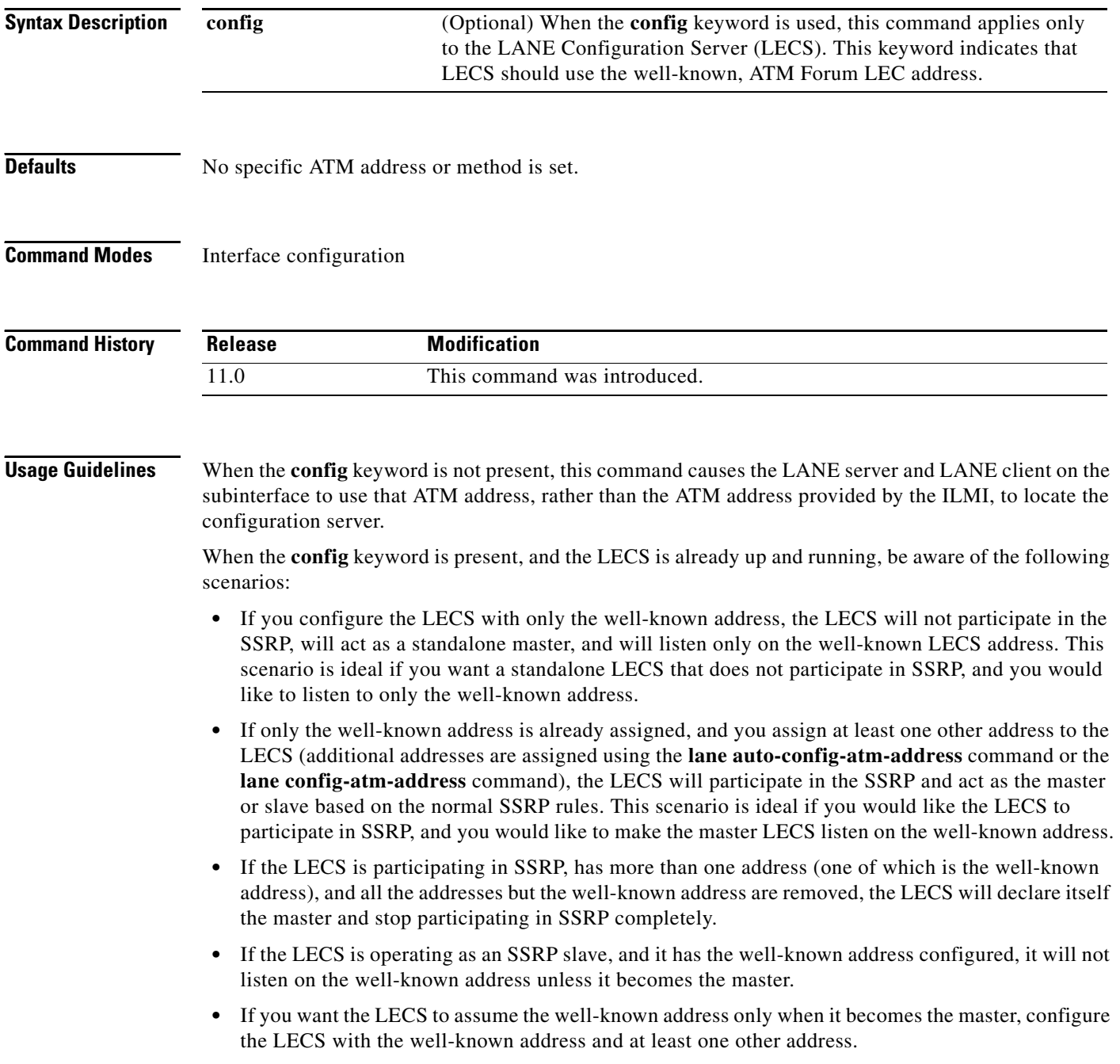

ן

When you use this command with the **config** keyword, and the LECS is a master, the master will listen on the fixed address. If you use this command when an LECS is not a master, the LECS will listen on this address when it becomes a master. If you do not use this command, the LECS will not listen on the fixed address.

Multiple commands that assign ATM addresses to the LECS can be issued on the same interface in order to assign different ATM addresses to the LECS. Commands that assign ATM addresses to the LECS include **lane auto-config-atm-address, lane config-atm-address**, and **lane fixed-config-atm-address**. The **lane config database** command and at least one command that assigns an ATM address to the LECS are required to activate a LECS.

 $\mathbf I$ 

**Examples** The following example associates the LECS with the database named network1 and specifies that the configuration server's ATM address is the fixed address:

```
lane database network1
name eng server-atm-address 39.020304050607080910111213.0800.AA00.1001.02
name mkt server-atm-address 39.020304050607080910111213.0800.AA00.4001.01
interface atm 1/0
lane config database network1
lane config fixed-config-atm-address
```
The following example causes the LANE server and LANE client on the subinterface to use the fixed ATM address to communicate with the configuration server:

```
interface atm 2/0.1
ip address 172.16.0.4 255.255.255.0
lane client ethernet
lane server-bus ethernet eng
lane fixed-config-atm-address
```
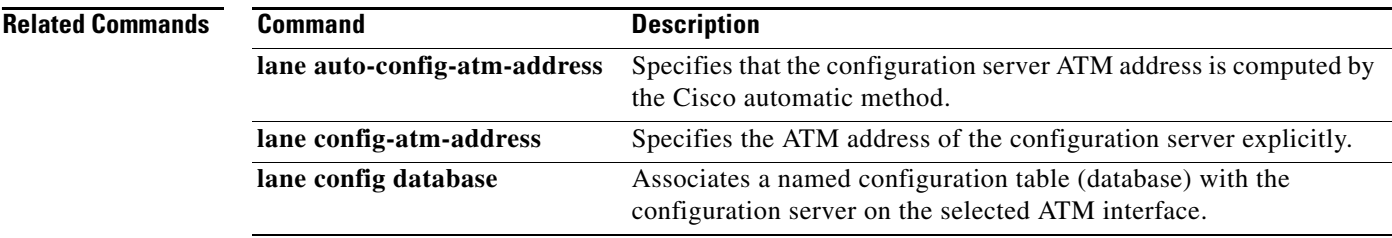

## **lane fssrp**

To enable the special LANE features such that LANE components (such as the LANE Configuration Server, the LANE client, the LANE server, and the BUS) become aware of FSSRP, use the **lane fssrp** command in interface configuration mode. To disable the LANE FSSRP configuration, use the **no** form of this command.

**lane fssrp**

**no lane fssrp**

- **Syntax Description** This command contains no keywords or arguments.
- **Defaults FSSRP** is not enabled by default.
- **Command Modes** Interface configuration

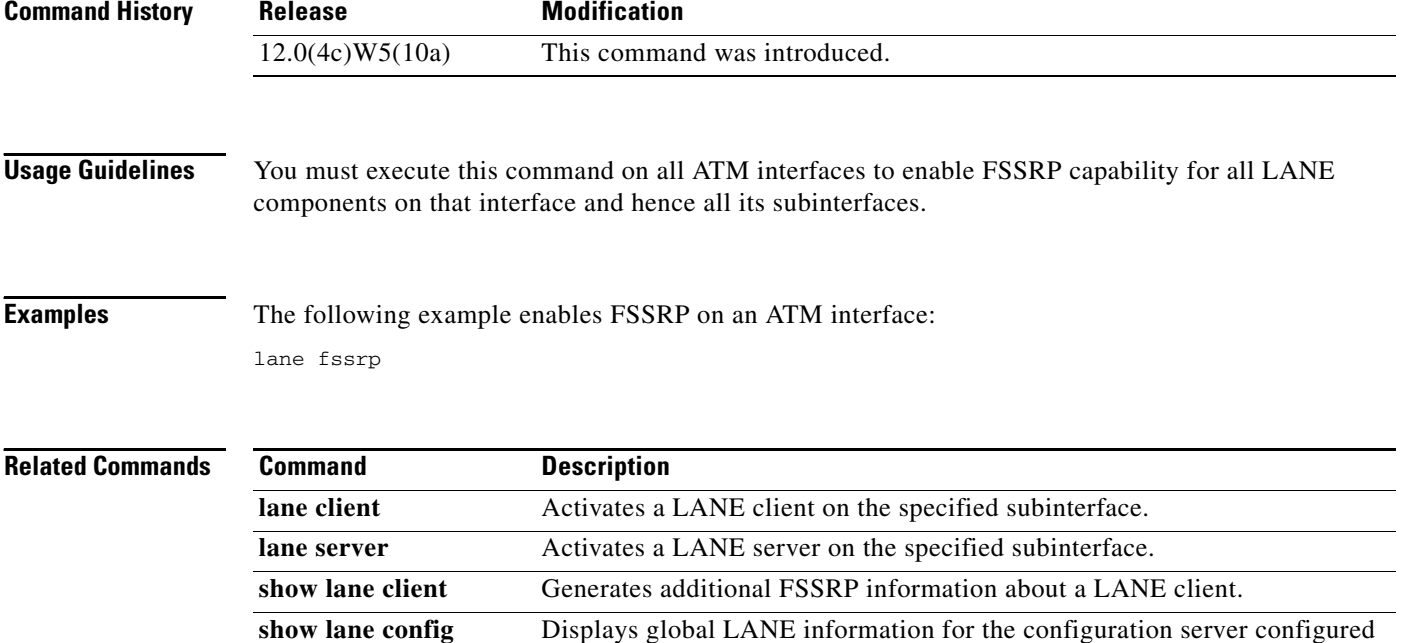

ן

on an interface.